The Hedwig Proposal Management System was created by Dr. Graham Bell, EAO / JCMT.

**Mark G. Rawlings**  East Asian Observatory /

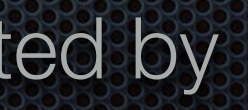

# **Hedwig Constitution Constitution** JCMT Proposal Preparation & Integration Ime@alculator

## James Clerk Maxwell Telescope

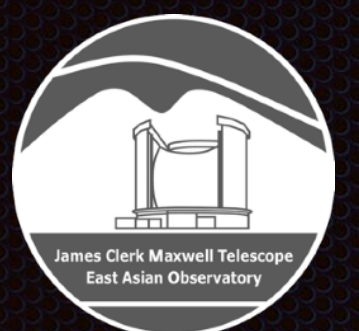

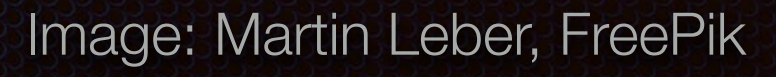

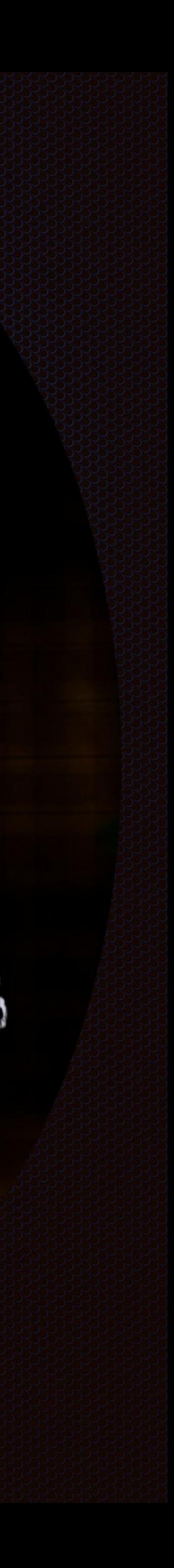

# Overview

- Introduction to **Hedwig**: JCMT web-based proposal submission & review system
- User Registration & Login
- Proposal Preparation
	- General Proposal Preparation
	- Science & Technical Justifications
	- Time needed for Proposal: **Integration Time Calculator (ITC)**
	- Target Tools: **Clash Tool** & **Target Availability Tool**
	- **Proposal Submission**
- **EXECT Changes Other useful resources for proposal preparation**

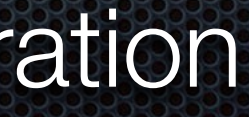

## *<https://proposals.eaobservatory.org>*

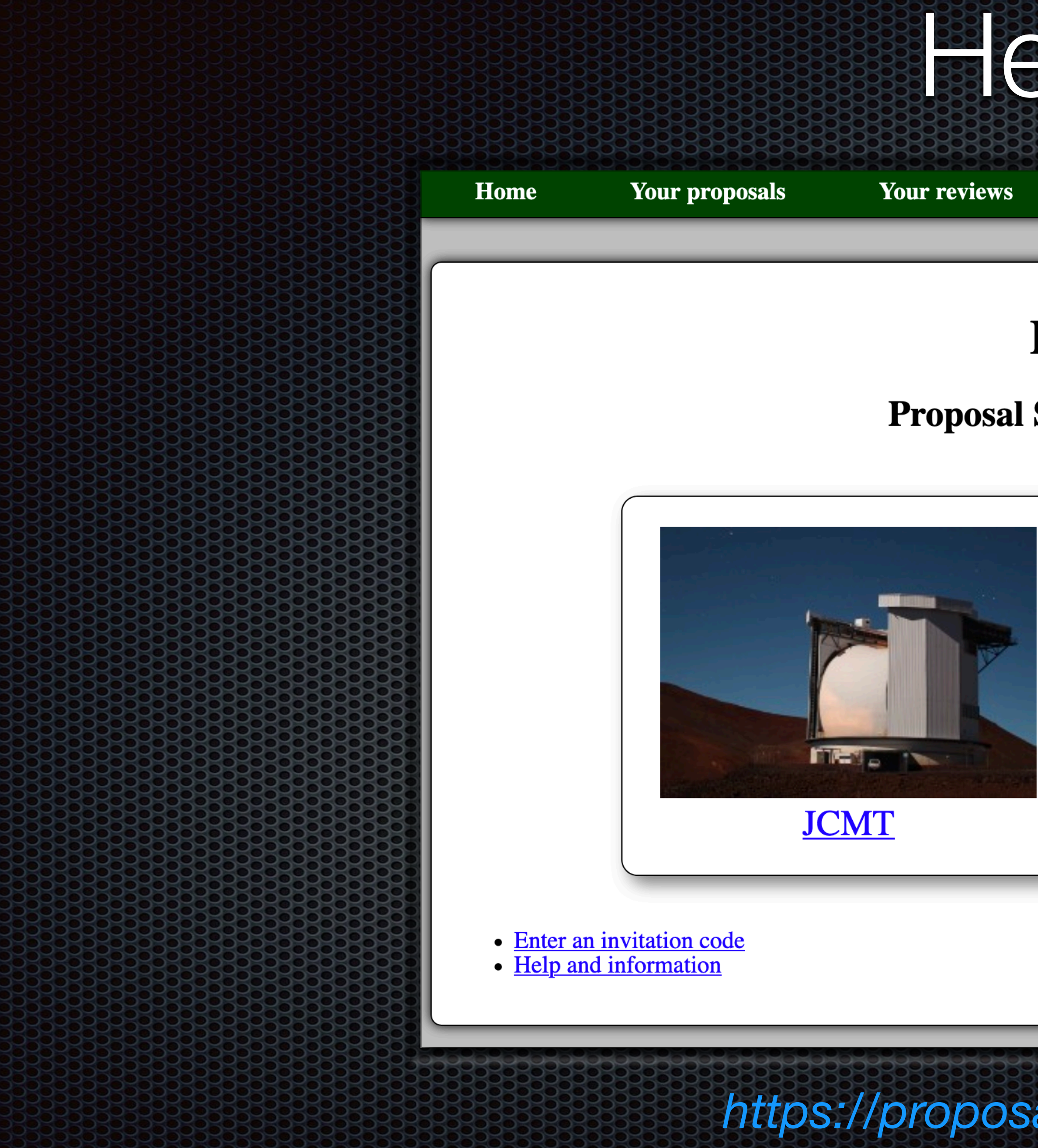

# Hedwig

Help Log in

## **Hedwig**

**Proposal Submission System** 

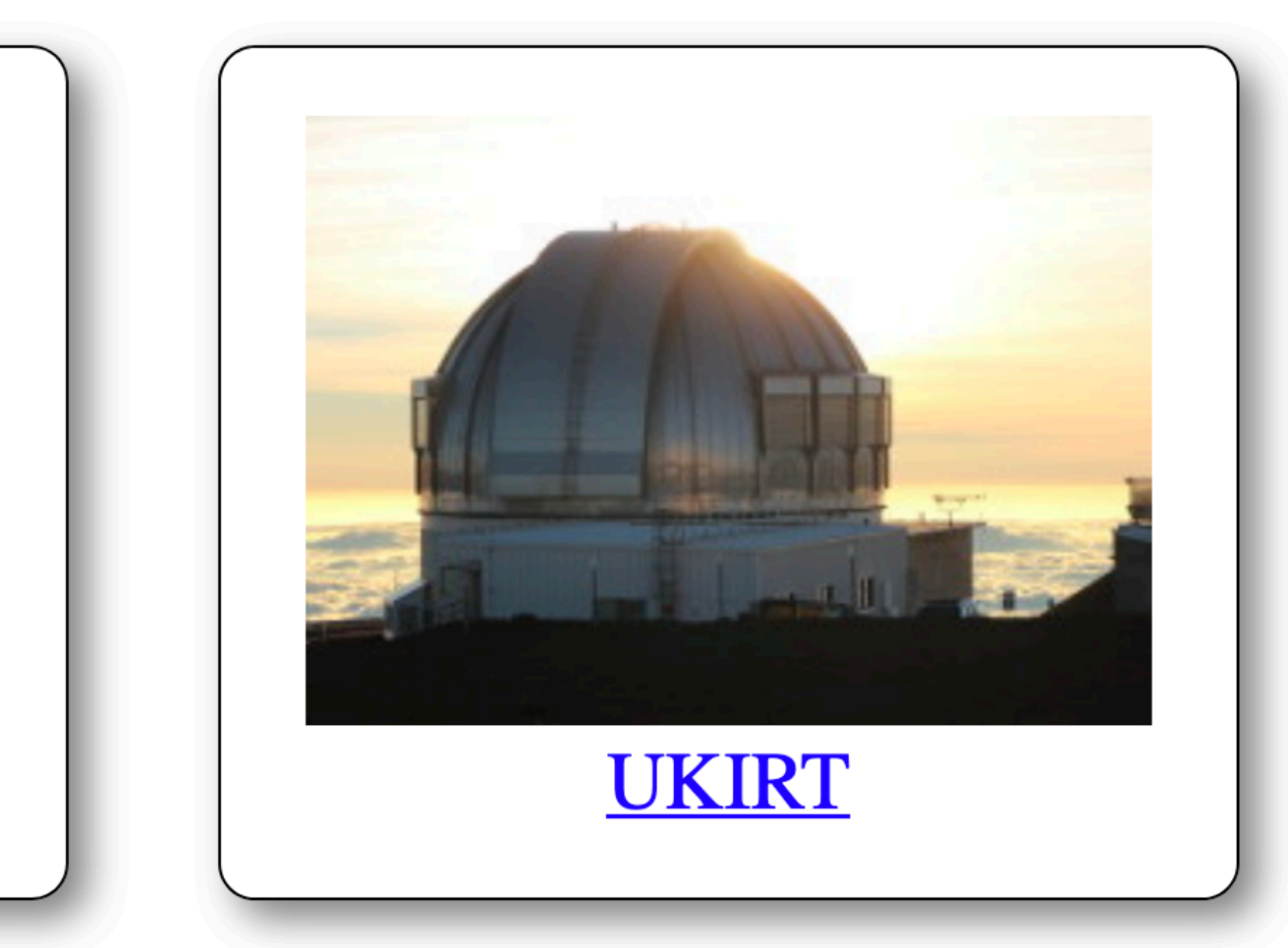

# Hedwig User Registration & Login

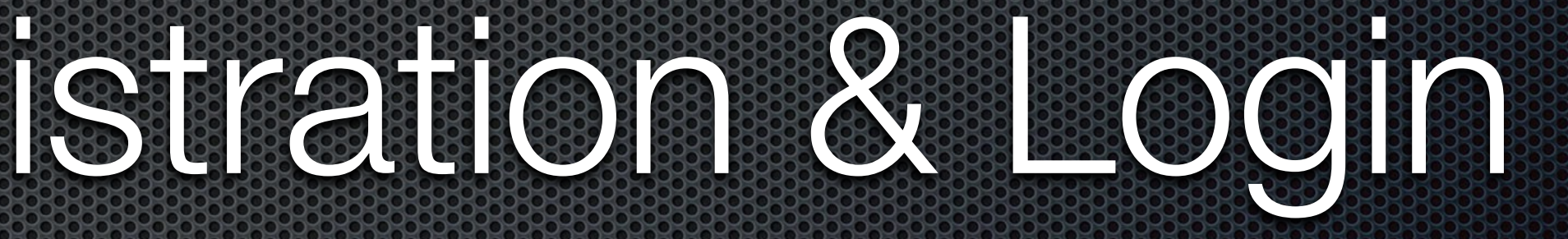

# Hedwig User Registration

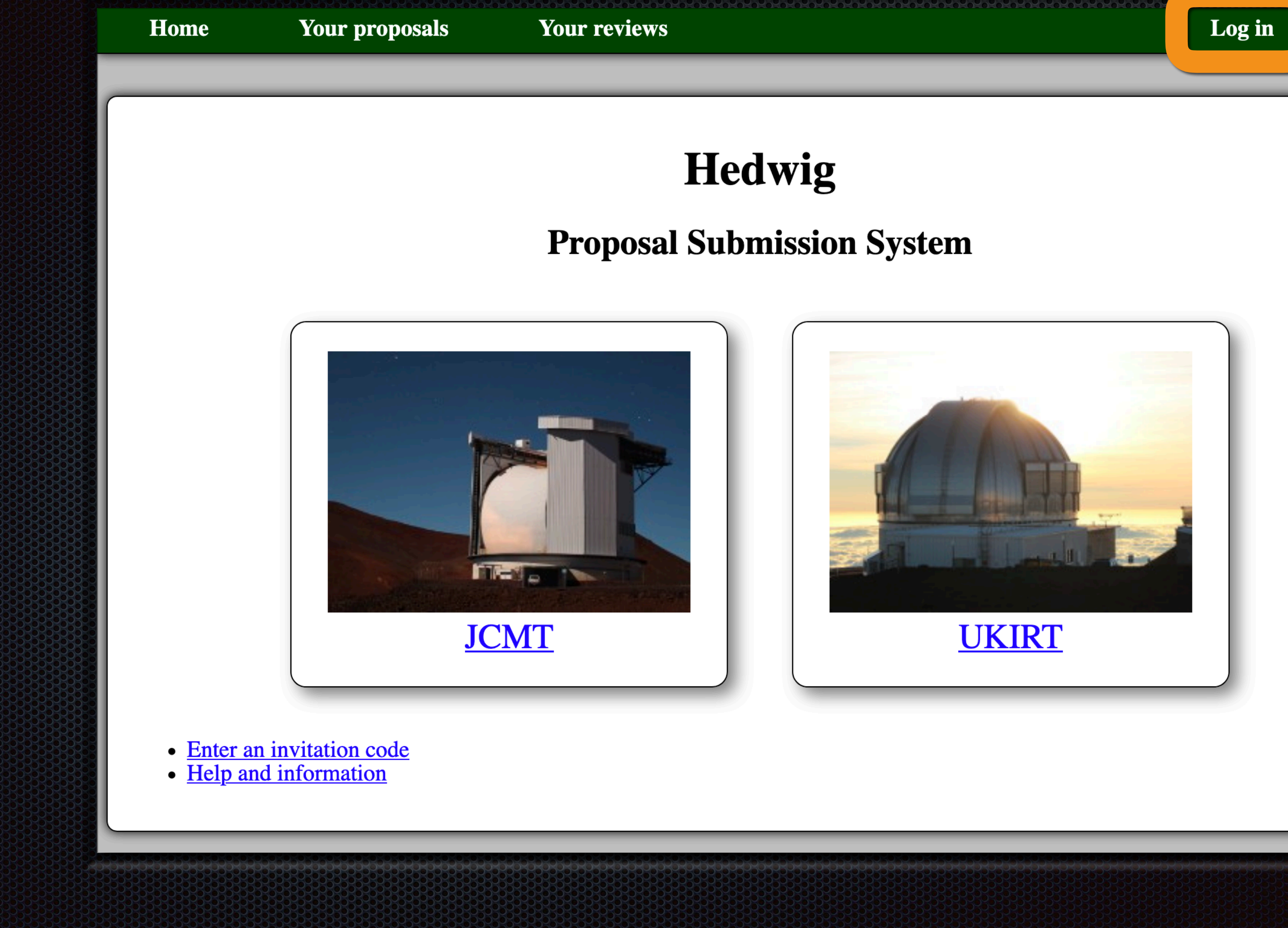

Help

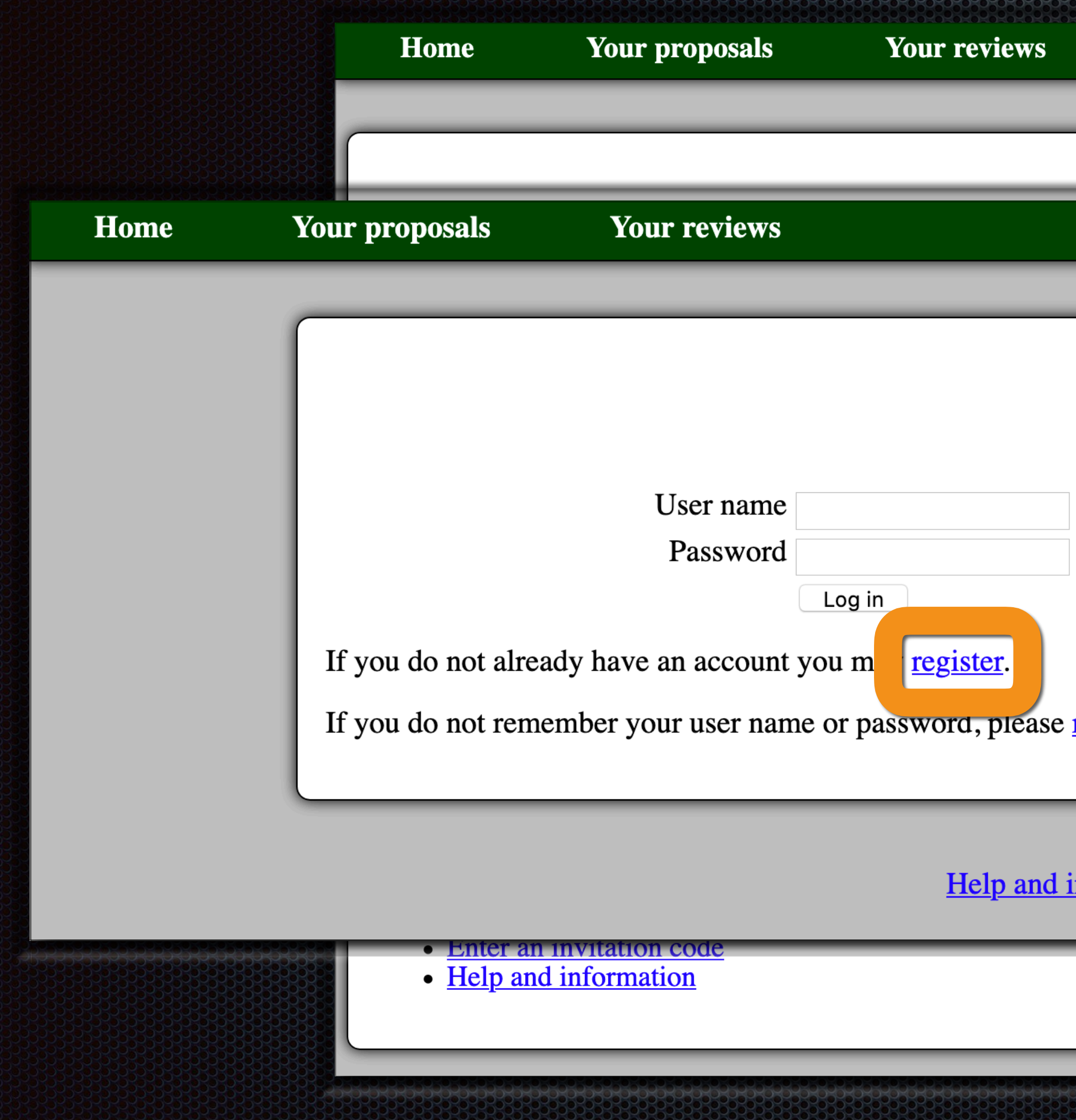

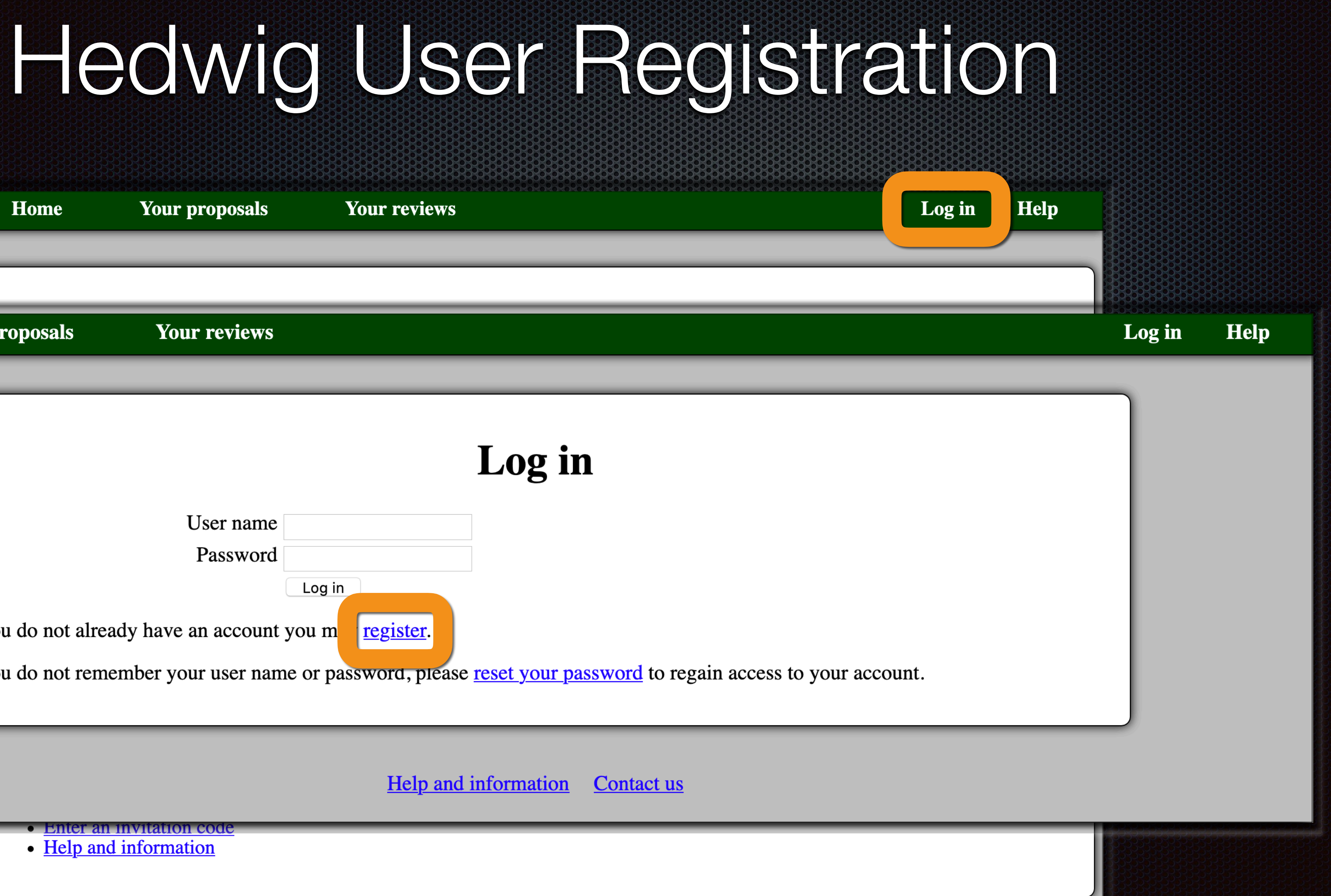

# Hedwig User Registration

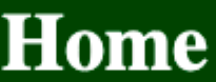

**Your proposals** 

**Your reviews** 

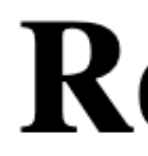

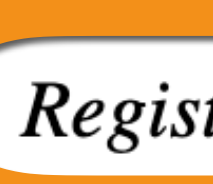

Please only register a new account if you do not already have one. You may log in to an existing account to update your personal details and email addresses, or reset a forgotten password.

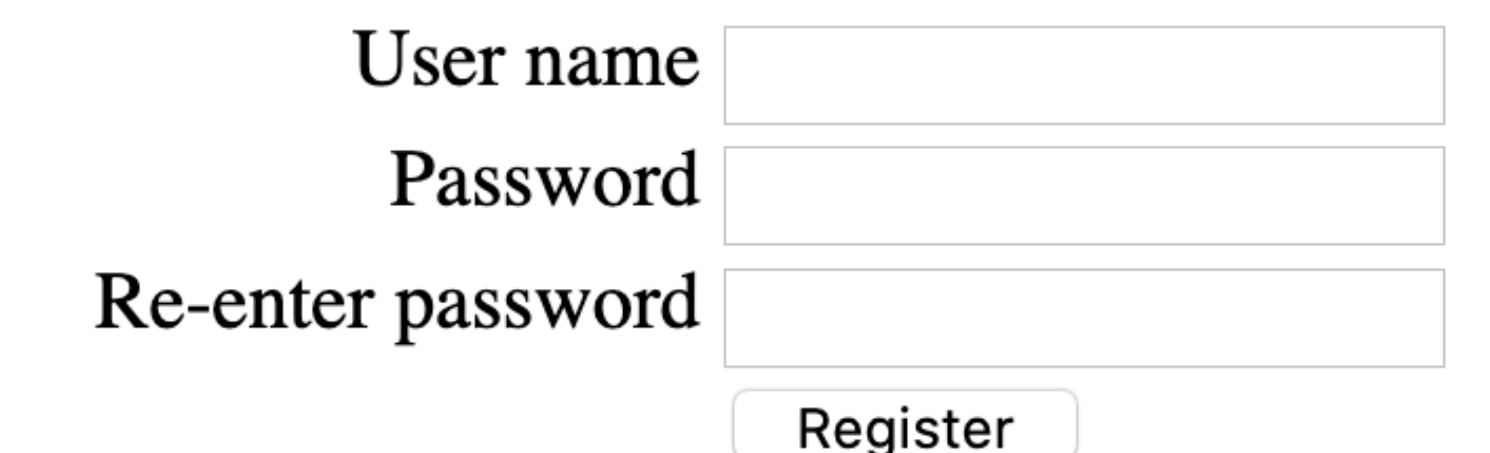

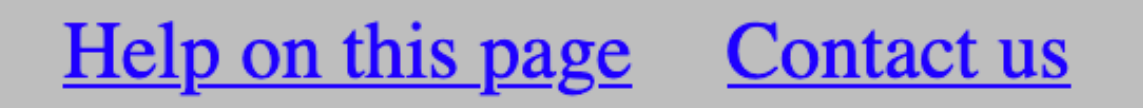

### **Help** Log in

## **Register**

Registration step 1/3.

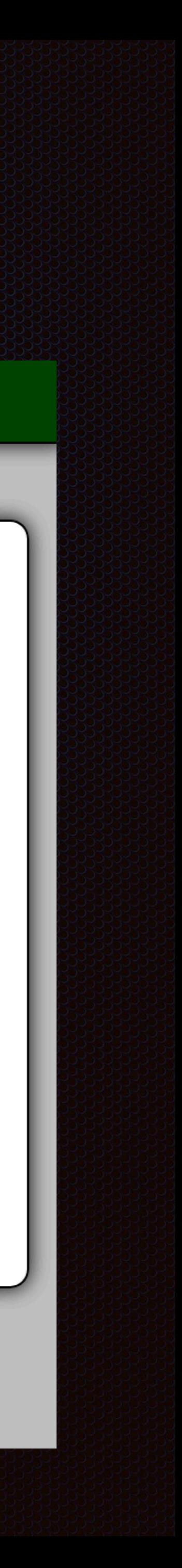

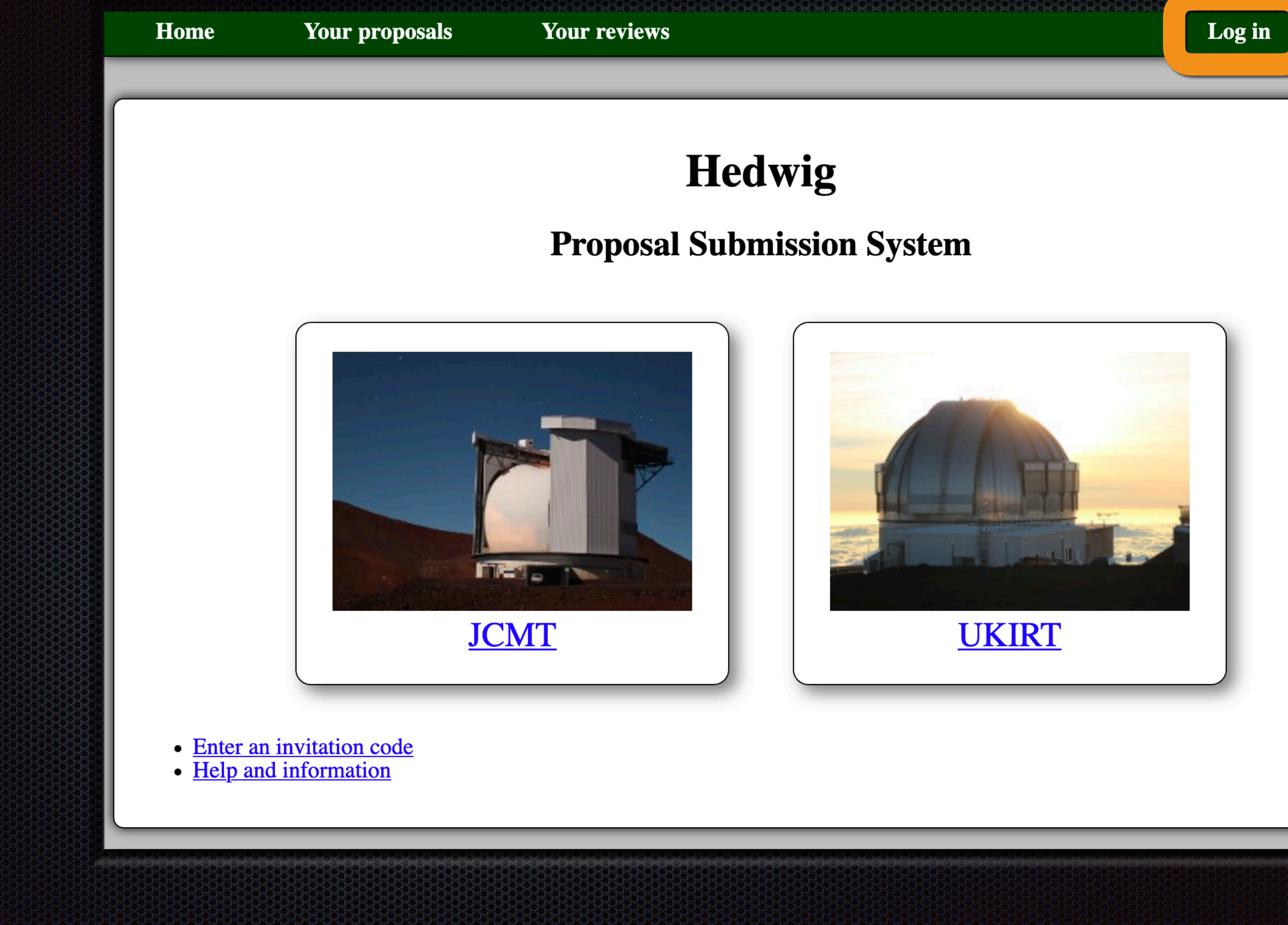

# 

Help

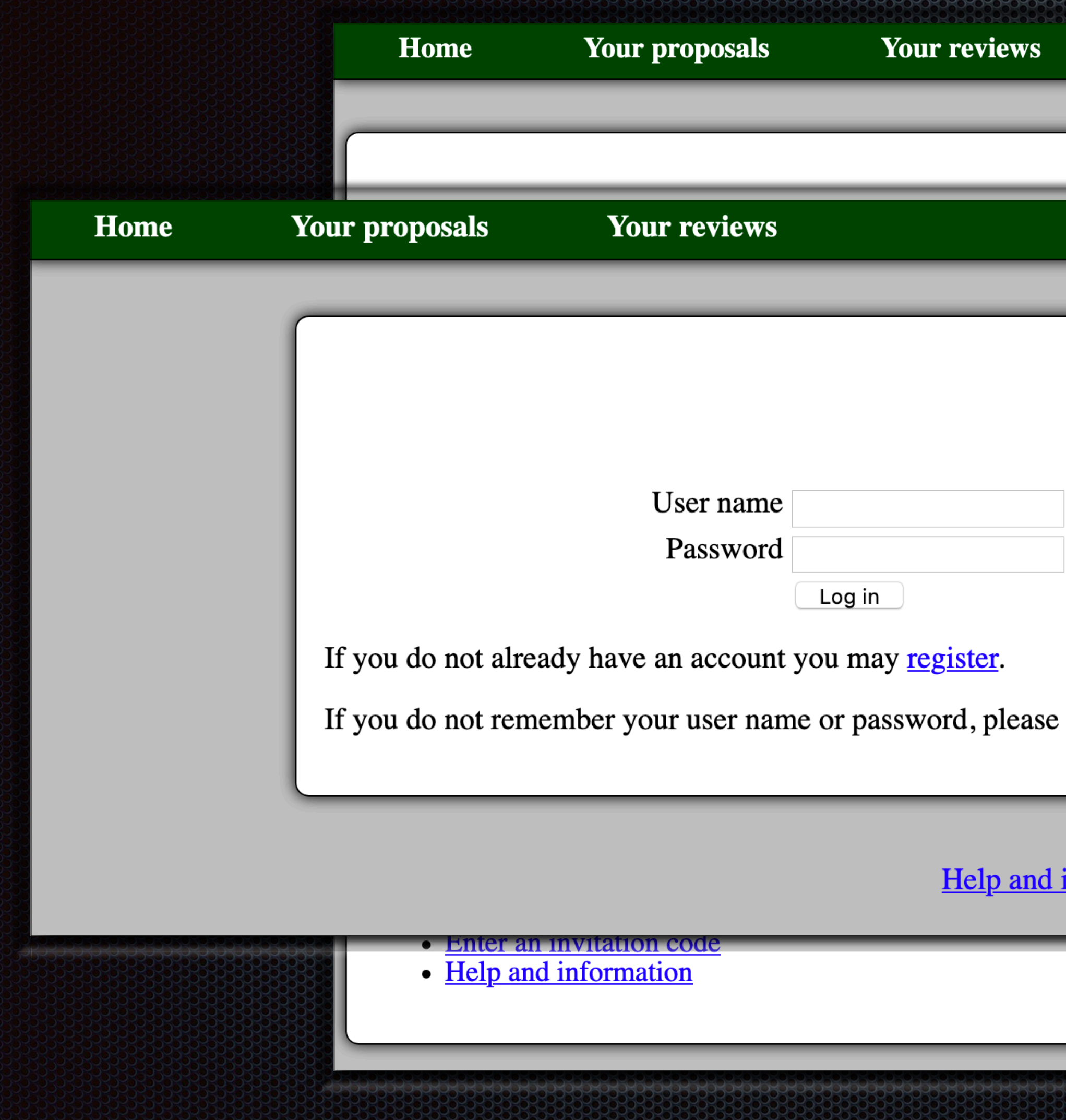

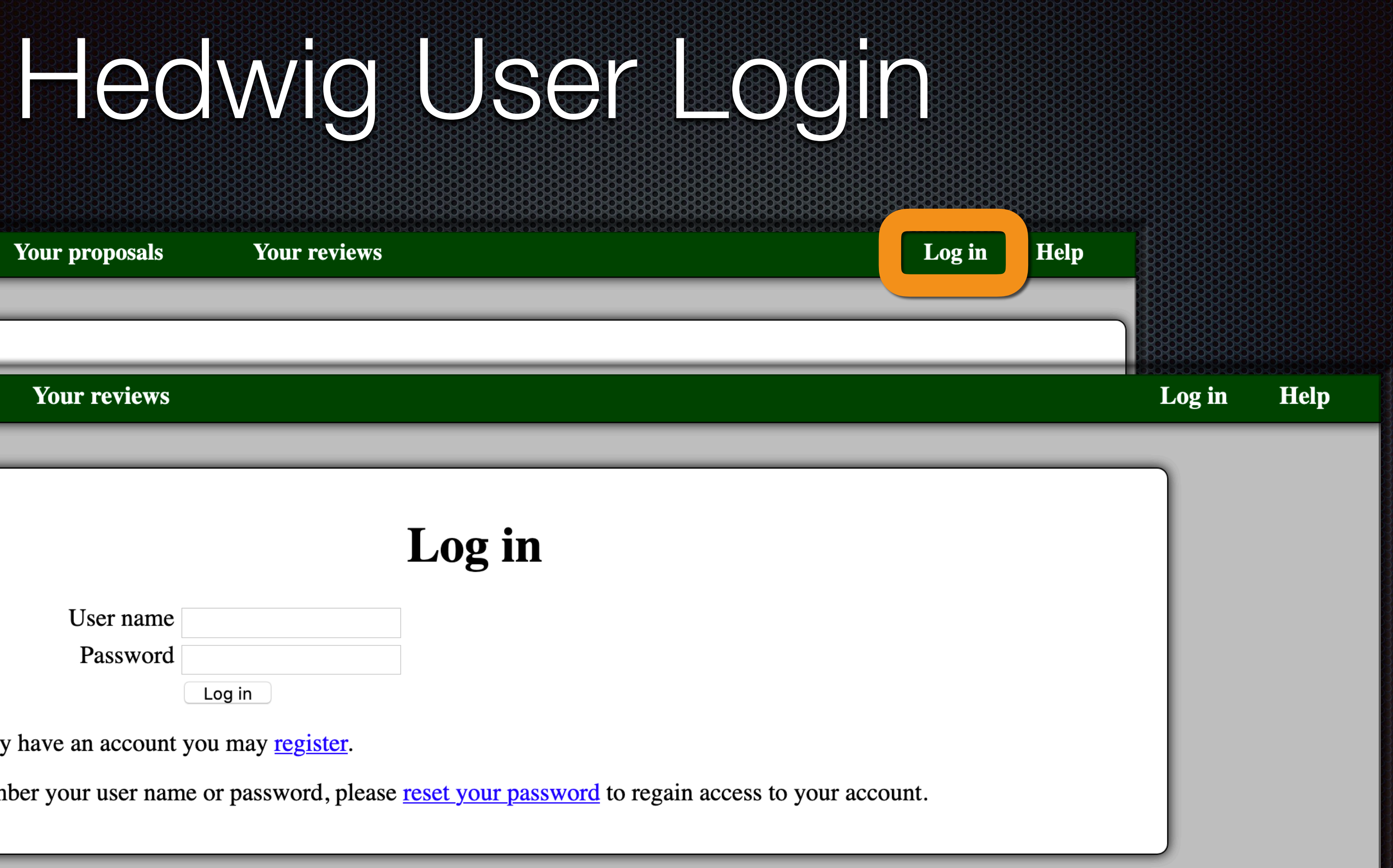

Contact us <u>information</u>

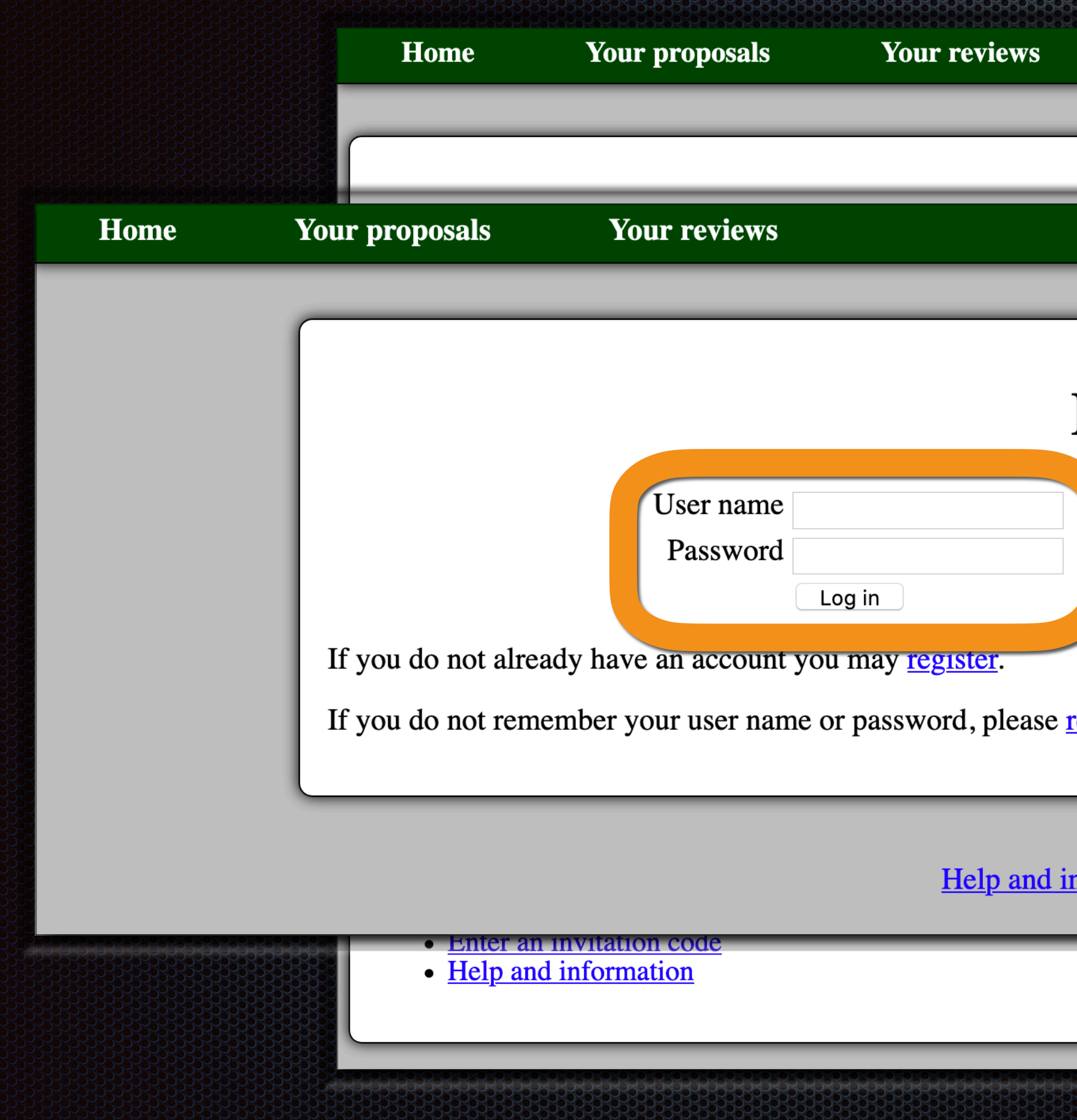

# 

Log in **Help** 

Logged in as <User Name> Help

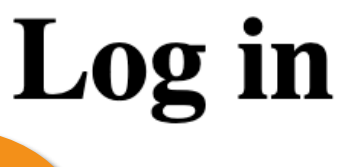

reset your password to regain access to your account.

<u>**iformation**</u> **Contact us** 

# Hedwig Proposal Preparation

# Hedwig JCMT Proposal Preparation

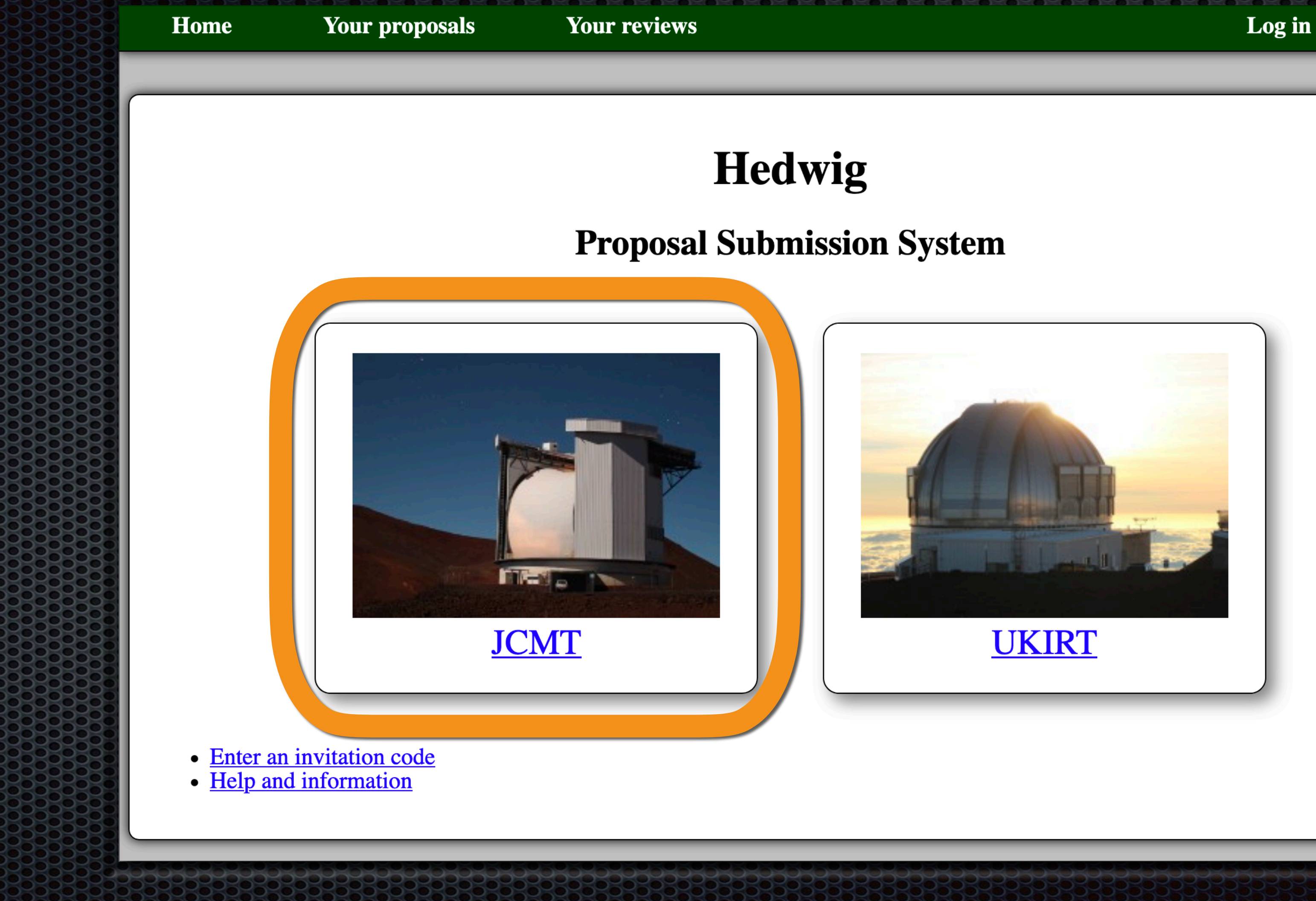

Help

Home

Your proposals

**Your reviews** 

## **Calls for Proposals**

There are currently no open regular calls for proposals.

Other calls for proposals

Previous calls for proposals

## **Calculators**

- SCUBA-2 ITC
	- **o** Time required for target RMS
	- RMS expected in given time
- $\bullet$  Heterodyne ITC
	- Time required for target RMS
	- **RMS** expected in elapsed time
	- RMS for integration time per point

## **Target Tools**

- · Clash Tool
- Target Availability

# Hedwig JCM Proposa Preparation

**JCMT** 

Log in **Help** 

## **JCMT**

## **Access Open Calls for** Proposals here

## **Access ITCs for SCUBA-2 &** heterodyne instruments

## **Access Clash & Target Availability Tools**

Home

Your proposals

**Your reviews** 

## **Calls for Proposals**

There are currently no open regular calls for proposals.

Other calls for proposals

Previous calls for proposals

### Calturature

- SCUBA-2 ITC
	- Time required for target RMS
	- RMS expected in given time
- $\bullet$  Heterodyne ITC
	- Time required for target RMS
	- **RMS** expected in elapsed time
	- RMS for integration time per point

## **Target Tools**

- · Clash Tool
- Target Availability

# Hedwig JCM Proposa Preparation

**JCMT** 

Log in **Help** 

## **JCMT**

## **Access Open Calls for Proposals here**

Access ITCs for SCUBA-2 & heterodyne instruments

> **Access Clash & Target Availability Tools**

### Your proposals

# Kanada

This is a call for test proposals. For regular calls for proposals, please see the facility home page.

## **Semester Information**

**Semester start of observing** 

Semester end of observing

Queue

**Call for proposals closing** 

### **Test Call Information**

This call is intended solely for student training purposes.

Please do not submit any real proposals in response to this call!

### **Available Instruments**

- Continuum
	- $\circ$  SCUBA-2  $\circ$  POL-2
- Heterodyne
	- $\circ$  HARP  $\circ$  The ' $\overline{U}$ '  $\overline{u}$  receiver of t

**Important Notes** 

## **Test Call for Semester 20B**

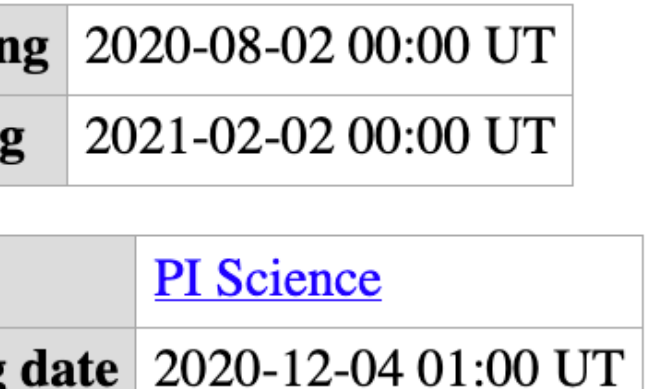

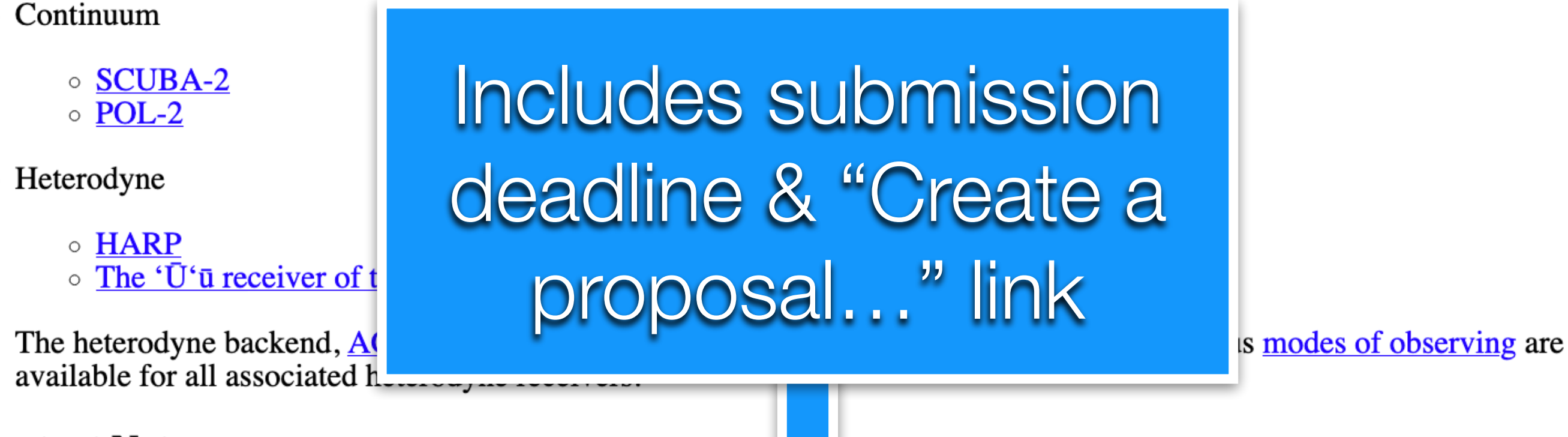

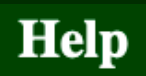

# Kanada Concert Com

### **Further Questions**

For any remaining further questions, please use the "Contact us" link at the bottom of any page of the proposal submission system.

## **Available Queues**

The following queues have open calls for this semester. Please select a queue to start a new proposal.

**PI** Science

Call for proposals opens 2020-11-29 03:00 UT Call for proposals closes 2020-12-04 01:00 UT

**Create a proposal for the PI Science Queue (Test Call)** 

This is the combined queue used for all JCMT PI provisals other than University of Hawaii projects.

### **Affiliations**

This queue is available for Principal Investigators  $(I)$ 

- China
- EAO Staff (Hilo, Hawaii)
- Indonesia
- $\bullet$  Japan
- 
- 
- 
- 
- 
- 

• Malaysia • South Korea • Taiwan • Thailand • UK & Ireland (listed institut • Vietnam Includes submission deadline & "Create a • Canada proposal..." link ffiliations apply.

And additionally to Co-Investigate Please see the eligibility requirement Other (non-PI) members of the pro-

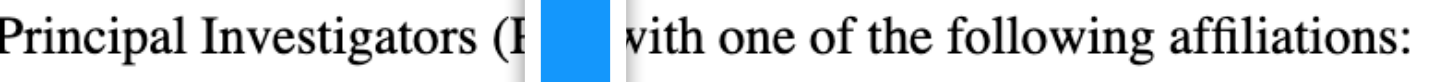

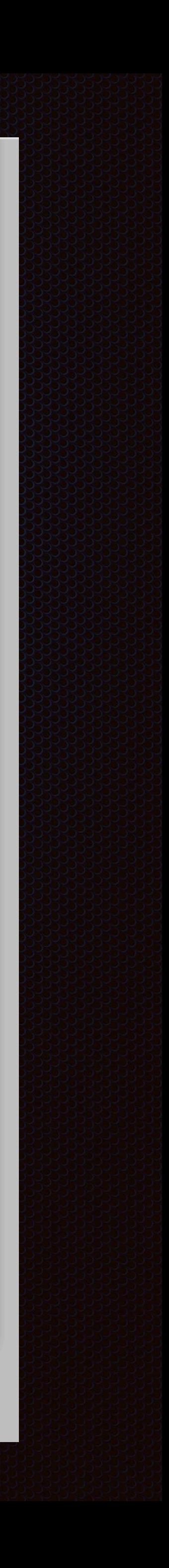

# General Proposa Preparation

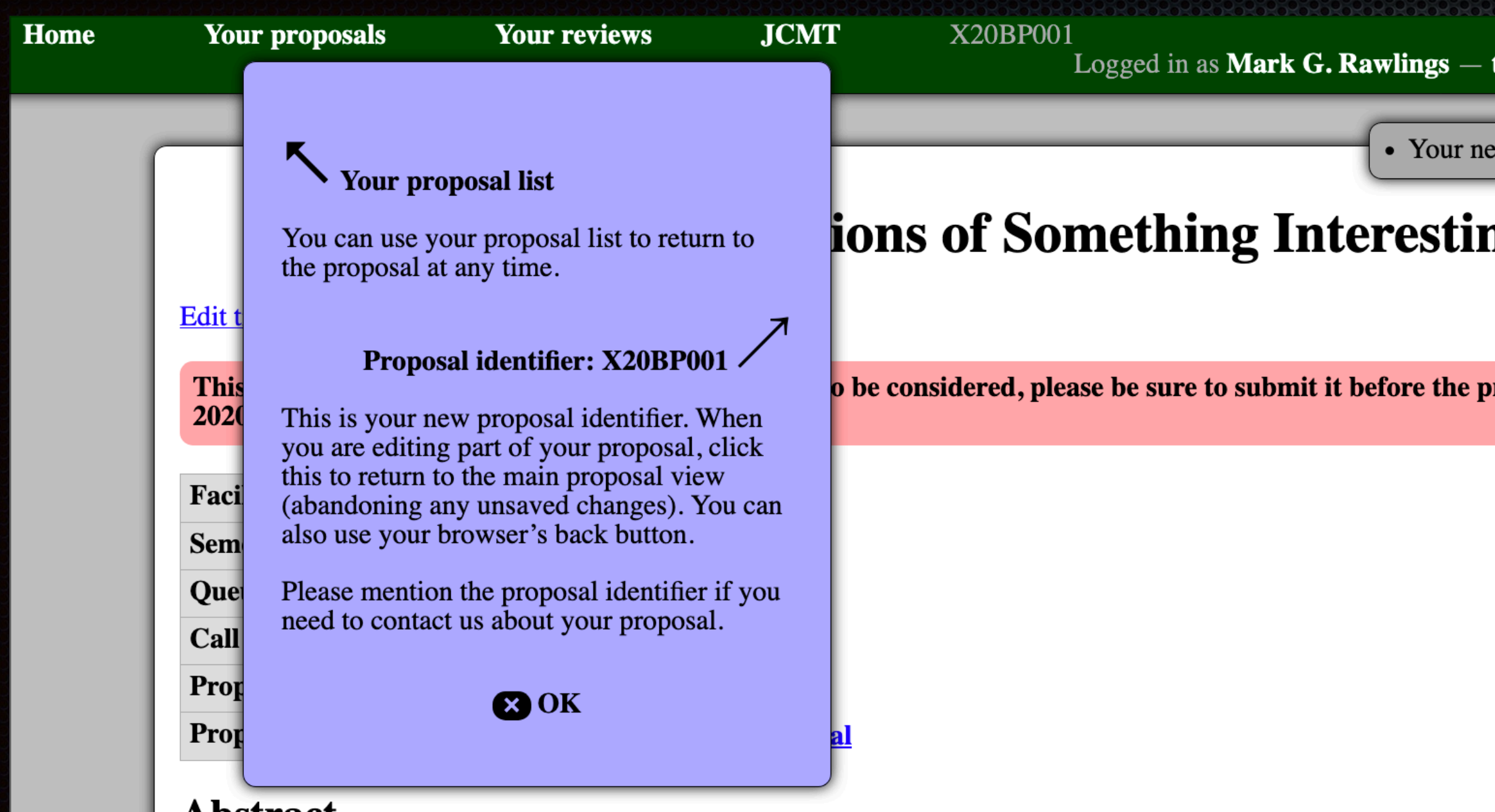

### **Abstract**

This proposal does not yet have an abstract.

**Edit abstract and categories** 

### **Scientific Justification**

This proposal does not yet have a scientific justification.

Edit scientific justification

## **Public Summary**

This proposal does not yet have a public summary.

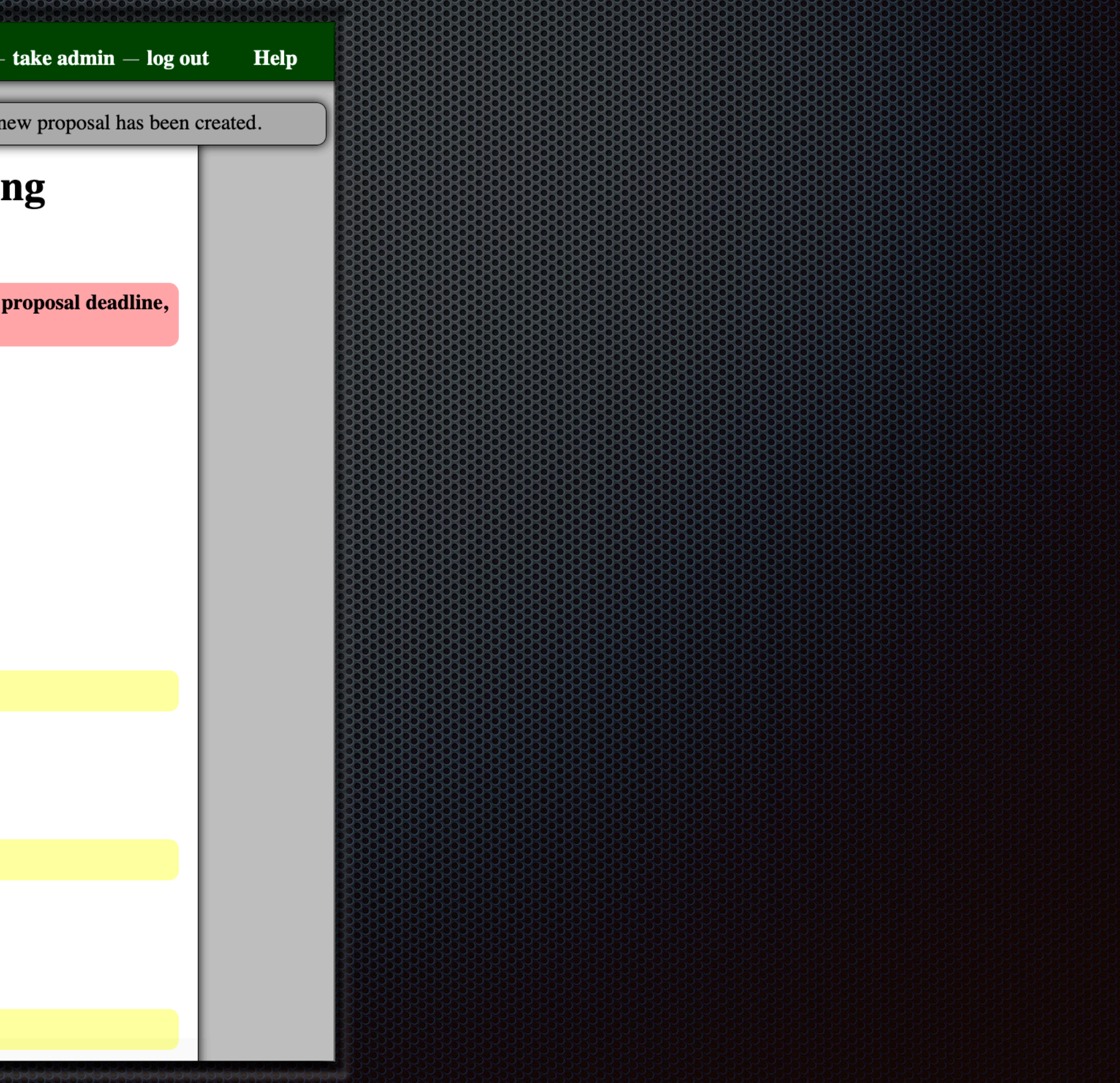

# General Proposal Preparation

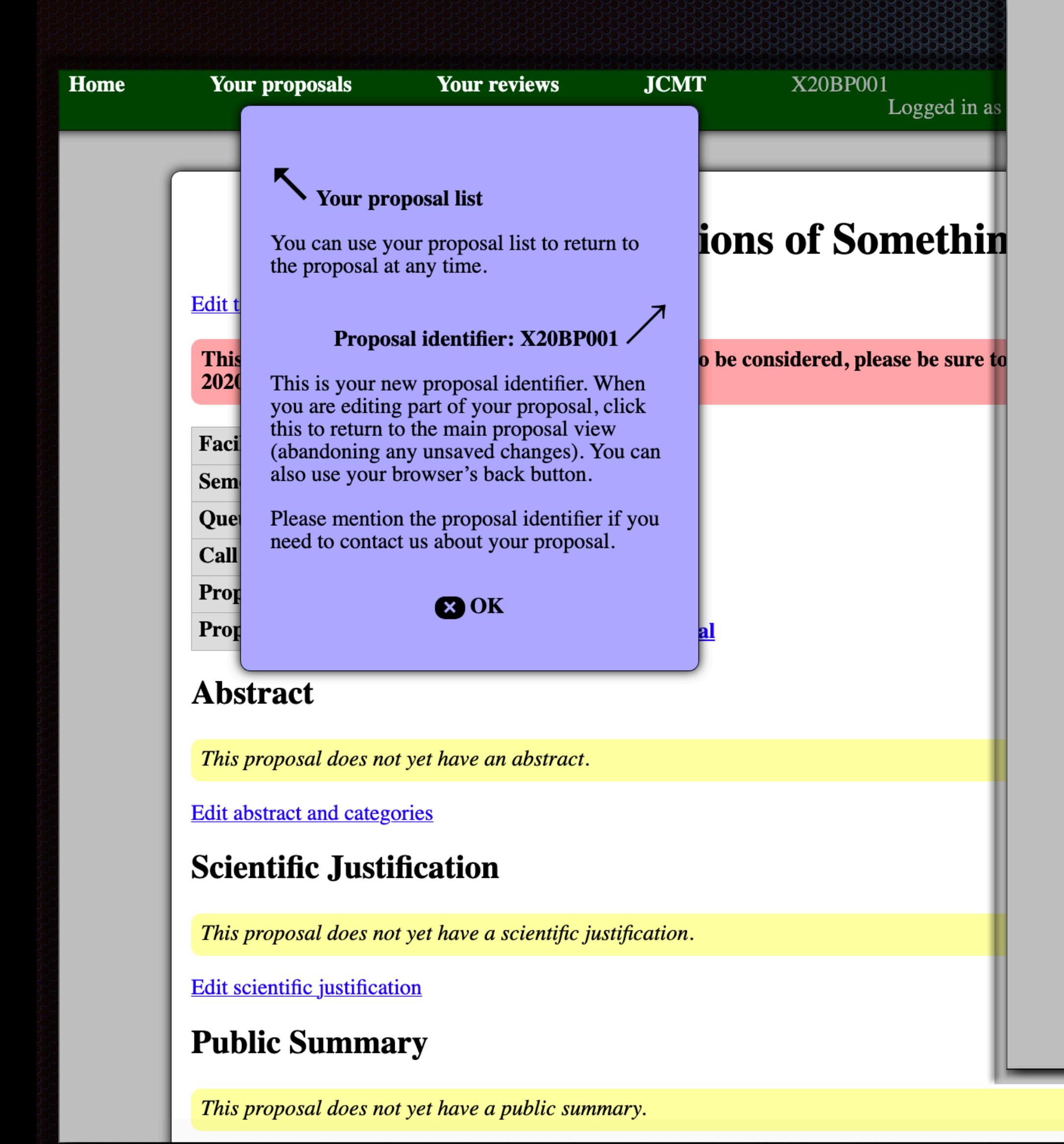

### **Members**

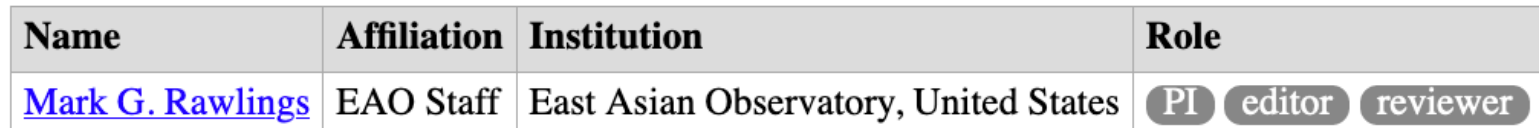

**Add member Edit members** 

Remove yourself from this proposal

No students are listed as needing data from this proposal.

Edit student list

### **Observing Request**

This proposal does not yet have an observing request.

**Edit observing request** 

### **Target Objects**

This proposal does not yet have any target objects.

**Edit targets Upload** target list

### **Calculation Results**

This proposal does not have any calculation results.

Add calculation: SCUBA-2 ITC, Heterodyne ITC

### **Technical Justification**

This proposal does not yet have a technical justification.

**Edit technical justification** 

### **Previous Proposals and Publications**

This proposal does not yet have a list of previous proposals.

**Edit previous proposals and publications** 

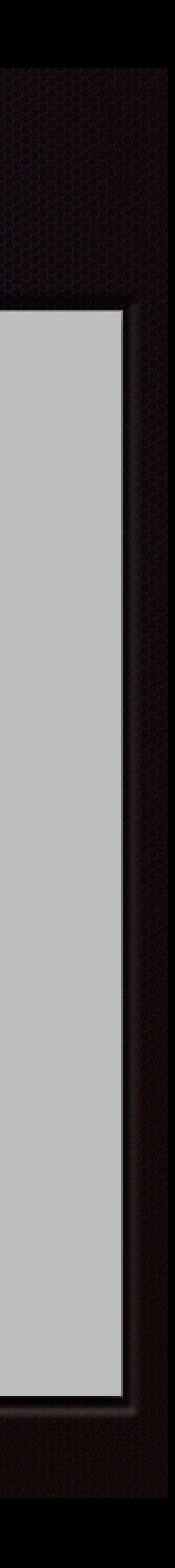

# Science & Technica Justifications

**Example 19 Sometimes also referred to as the "Science & Technical Cases" In Hedwig, both can be either entered in 2 ways:** Via text boxes (with attached figure images) PDF files may be uploaded **Follow Call for Proposals instructions for overall length, font size, etc.** 

## **They are rules, not guidelines!**

## Time Needecate for Proposal?

# JCMT Integration Time Calculator (ITC)

Home

Your proposals

### **Your reviews**

## **Calls for Proposals**

There are currently no open regular calls for proposals.

Other calls for proposals

Previous calls for proposals

## **Calculators**

- SCUBA-2 ITC
	- Time required for target RMS
	- RMS expected in given time
- $\bullet$  Heterodyne ITC
	- Time required for target RMS
	- **RMS** expected in elapsed time
	- RMS for integration time per point

### **Target Tools**

- · Clash Tool
- Target Availability

# Hedwig JCM Proposa Preparation

**JCMT** 

Log in **Help** 

## **JCMT**

## **Access Open Calls for Proposals here**

## Access ITCs for SCUBA-2 & heterodyne instruments

## **Access Clash & Target Availability Tools**

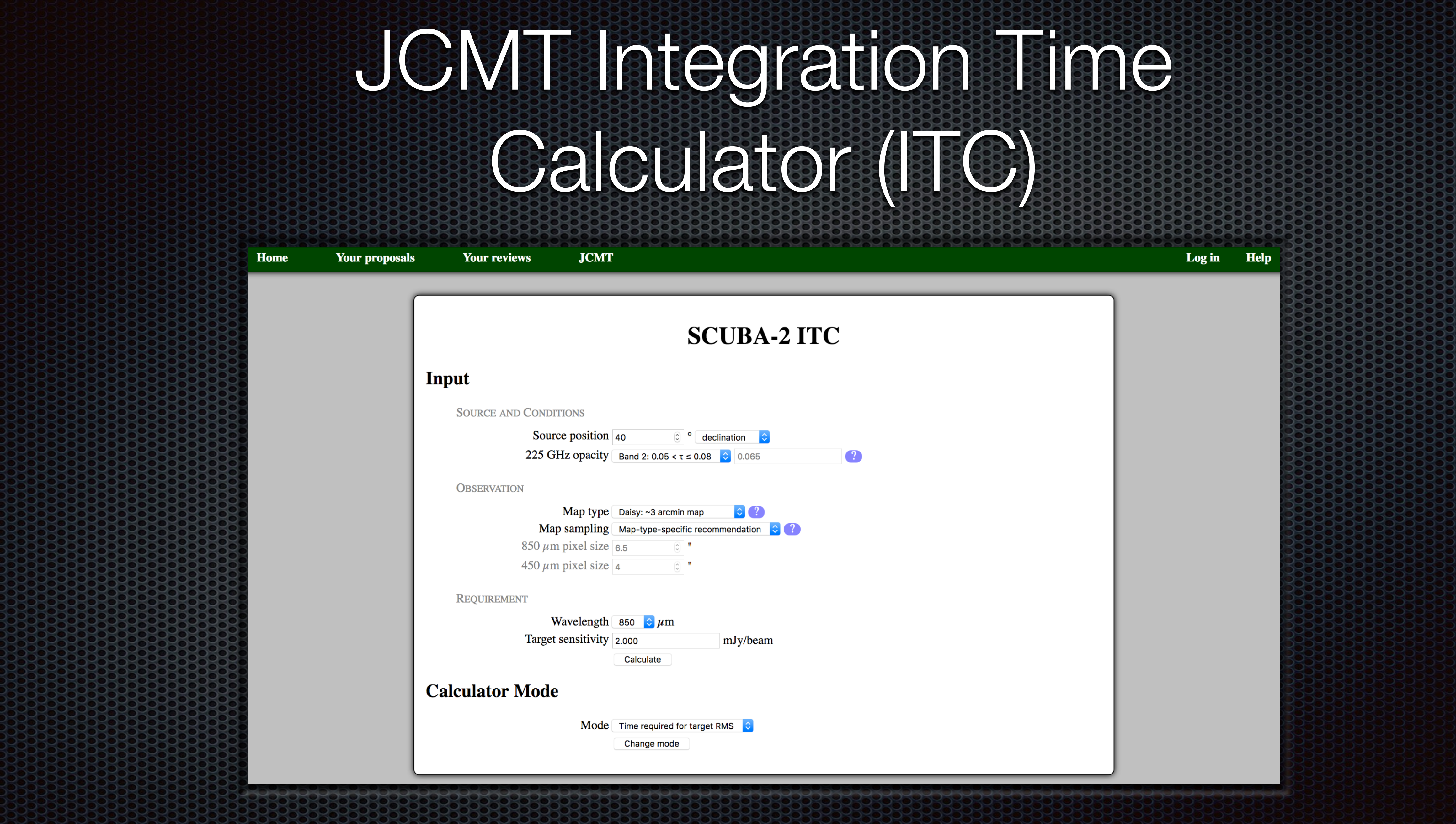

*https://proposals.eaobservatory.org*

# JCM BEEL

Home

Your proposals

Your reviews

**JCMT** 

### **Results**

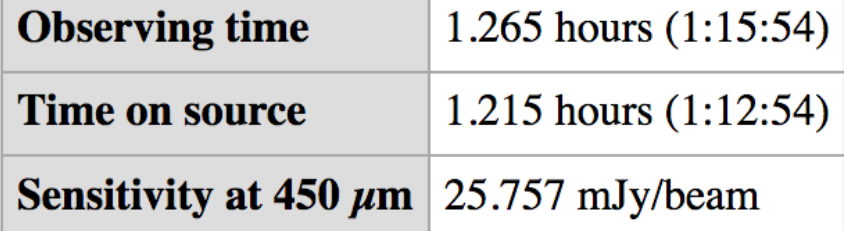

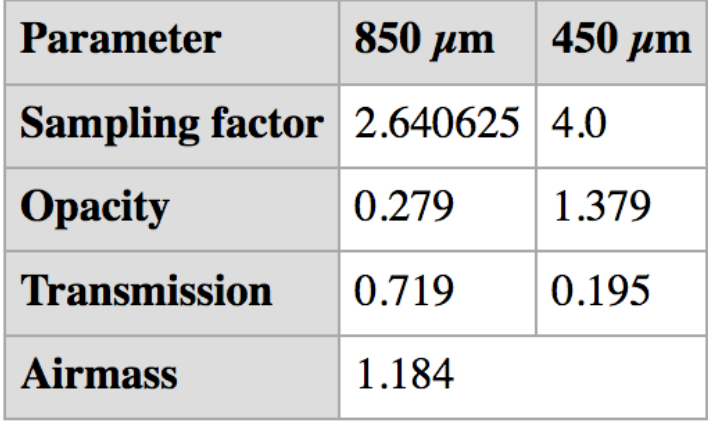

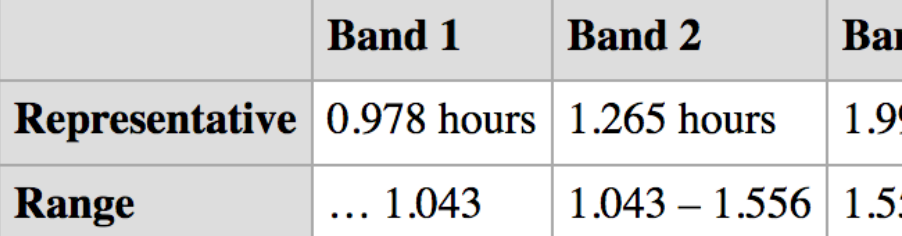

Link to this calculation

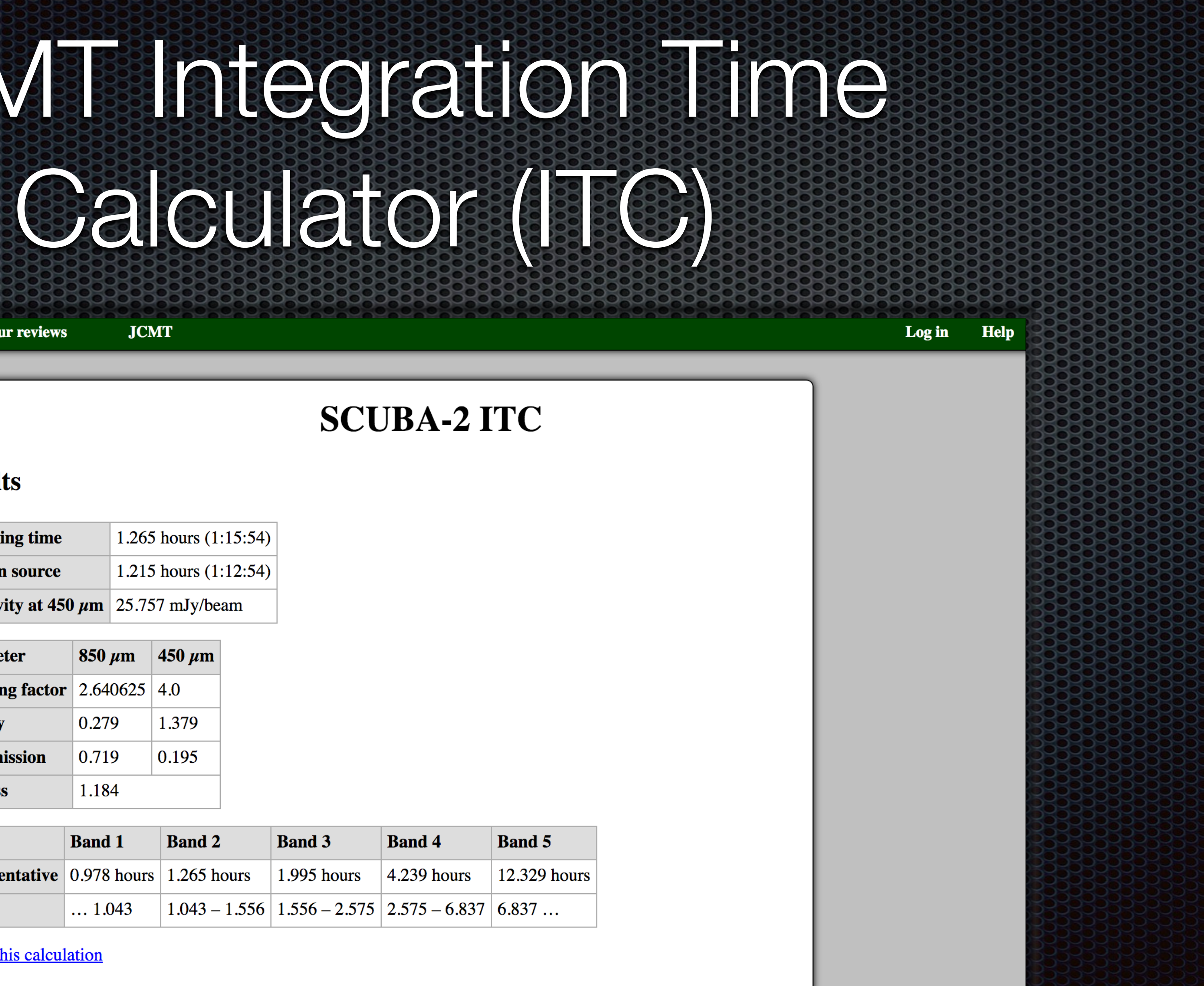

*https://proposals.eaobservatory.org*

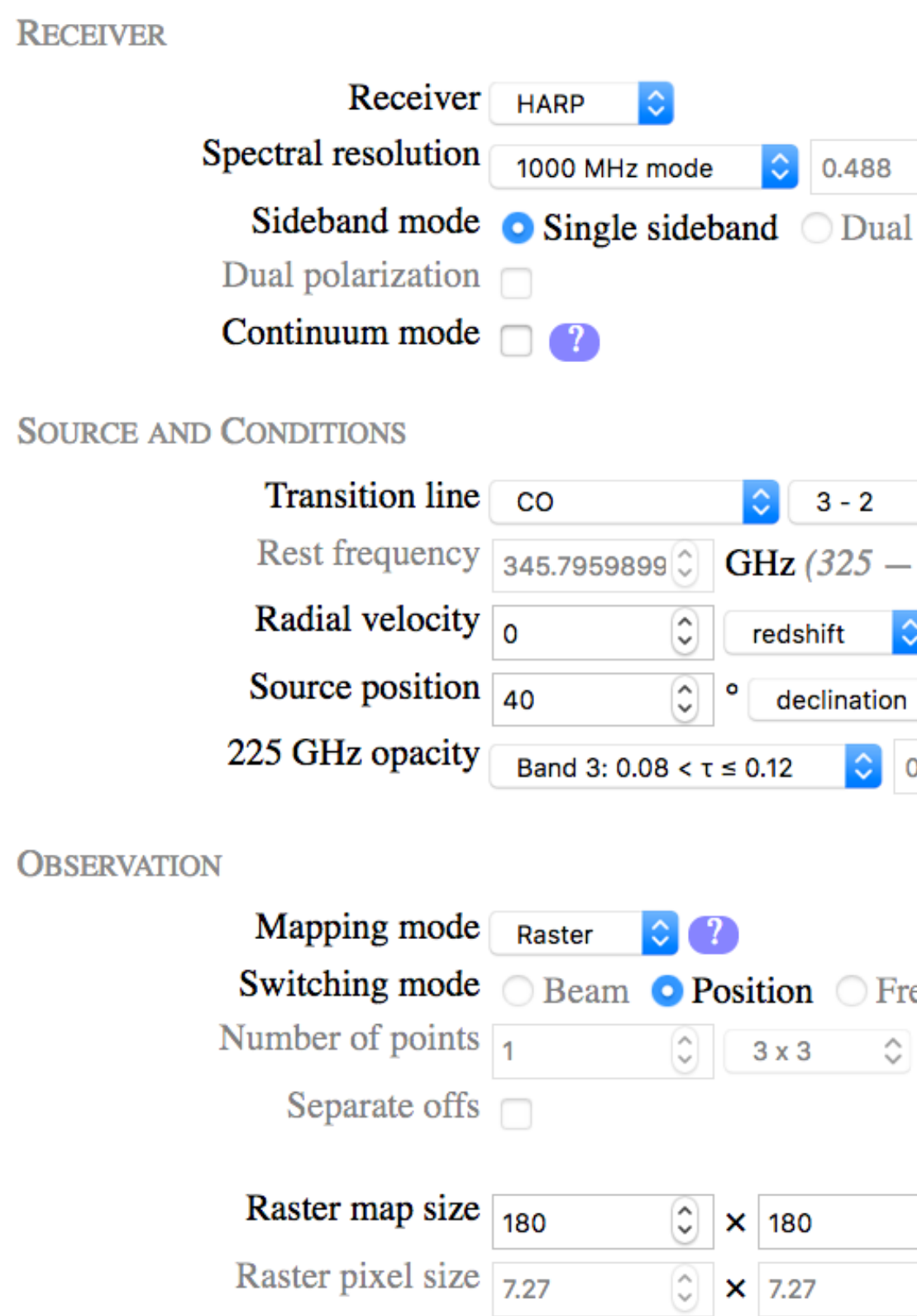

Raster scan spacing Full array (116.4") Basket weave  $\Box$  ?

REQUIREMENT

Target sensitivity  $\sqrt{1.000}$ Calculate

### **Calculator Mode**

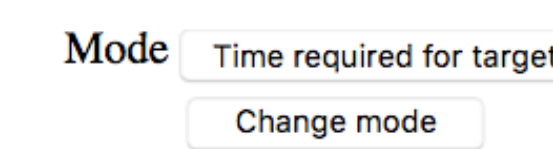

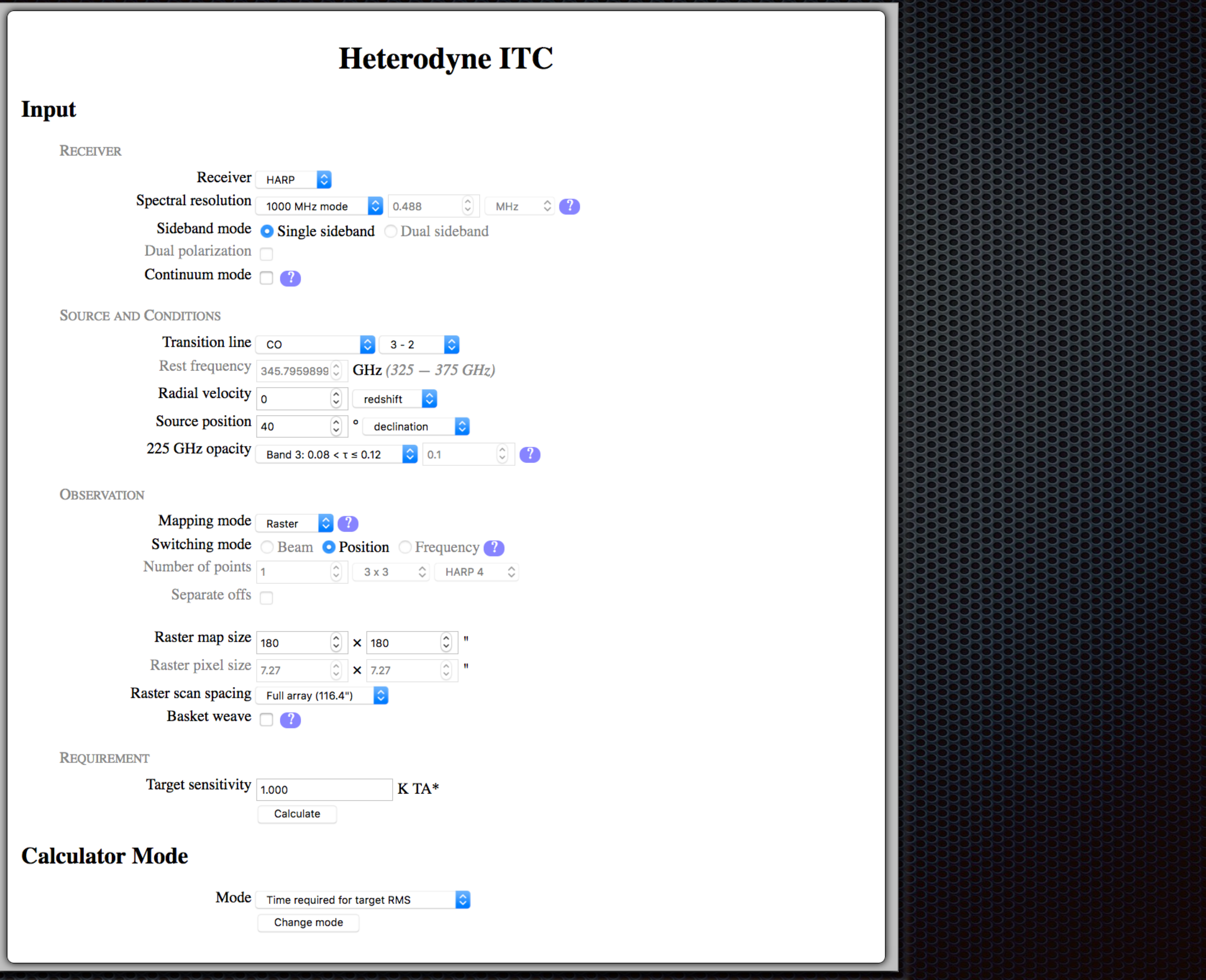

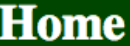

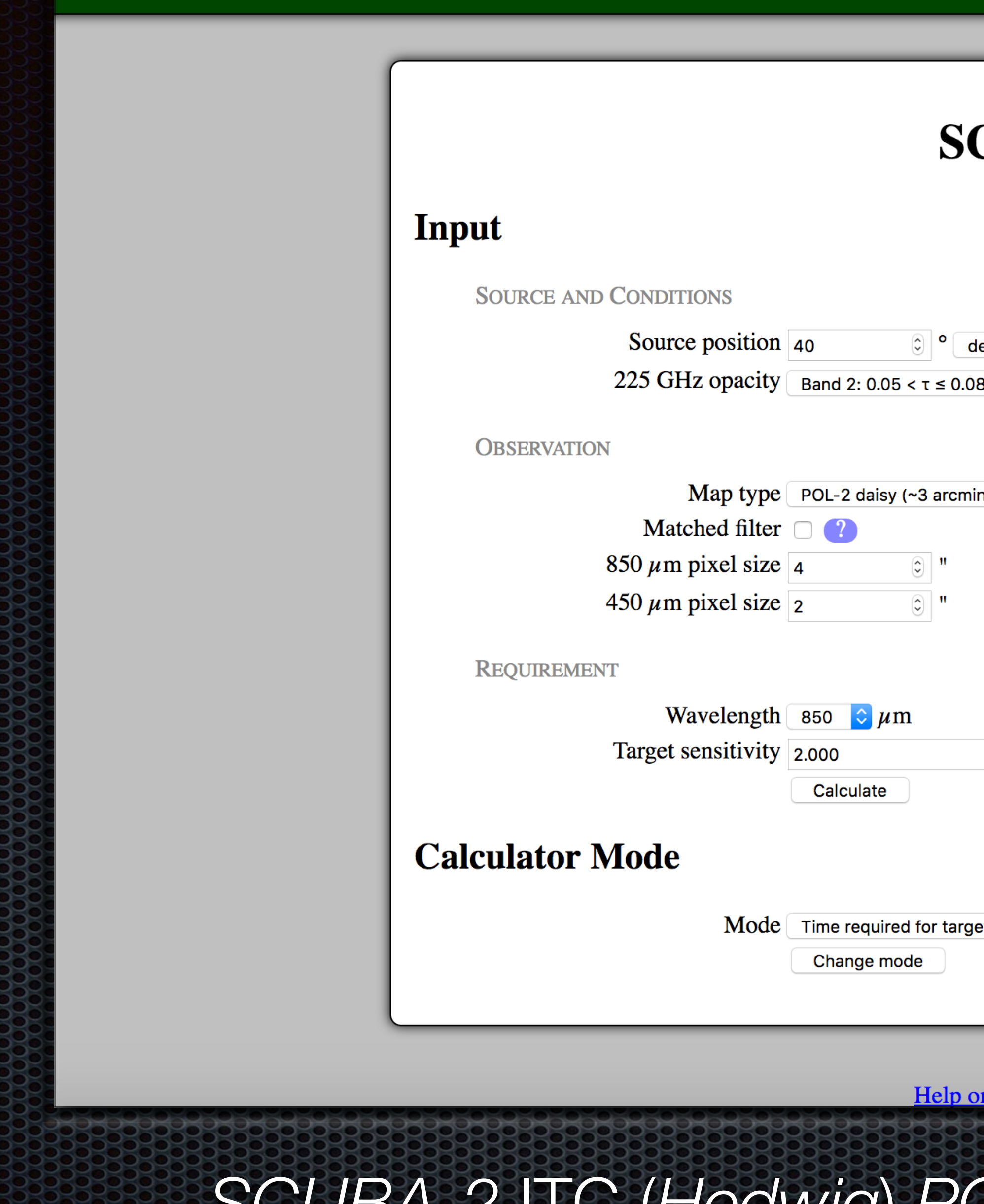

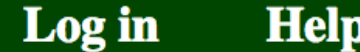

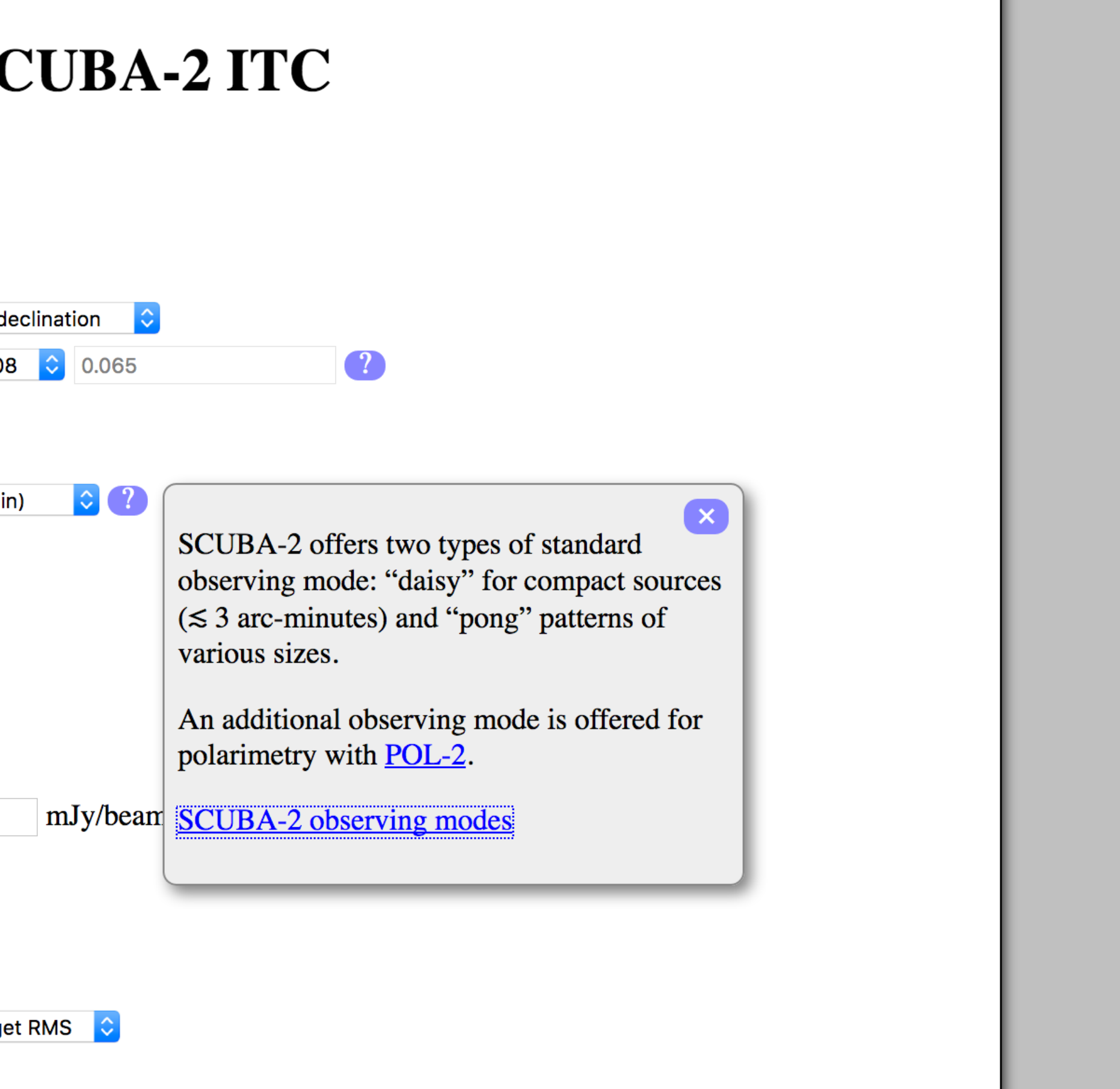

this calculator Contact us

## *SCUBA-2* ITC (*Hedwig*) *POL-2 Daisy* supported (since 16B)

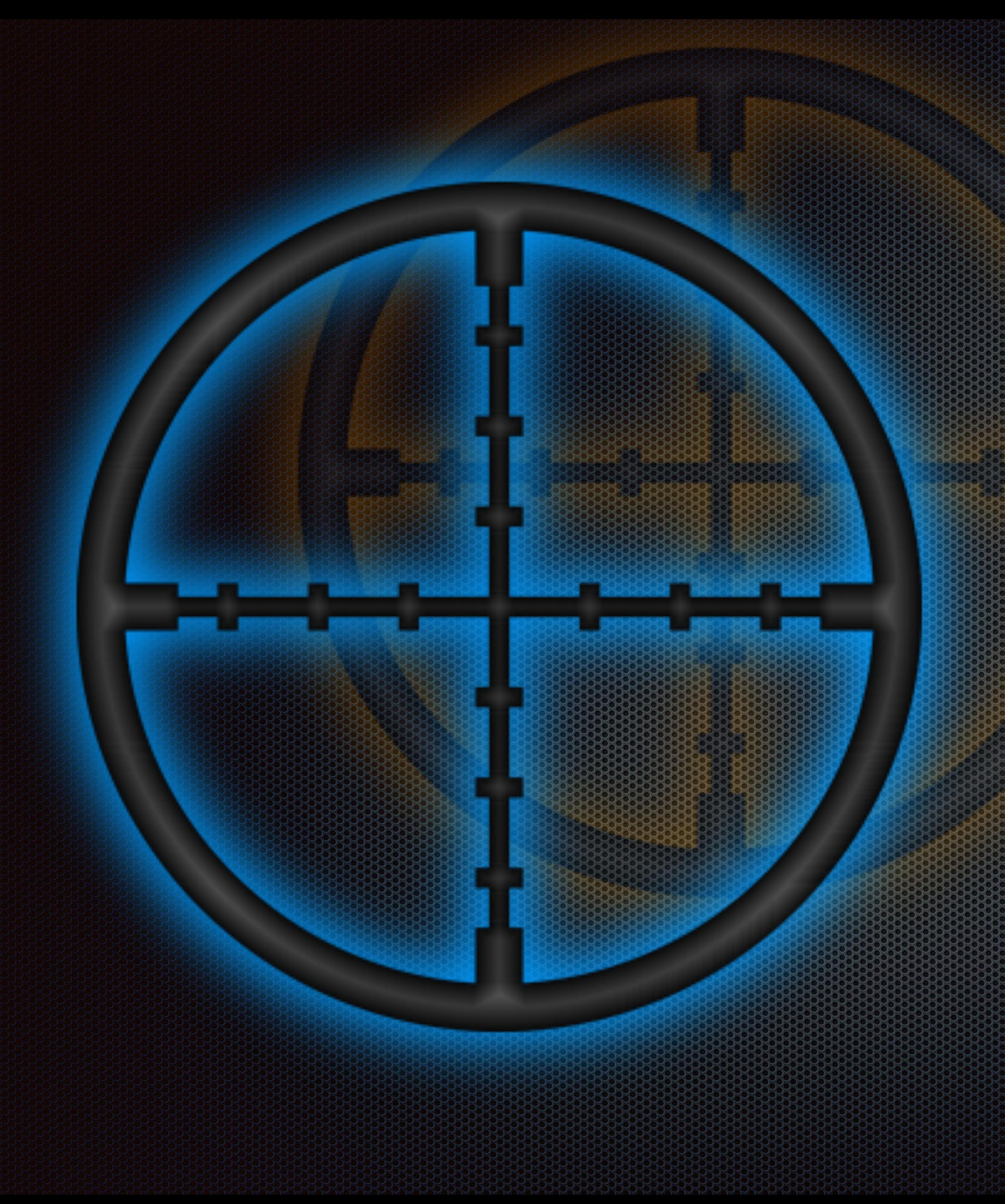

# Hedwig Target Tools

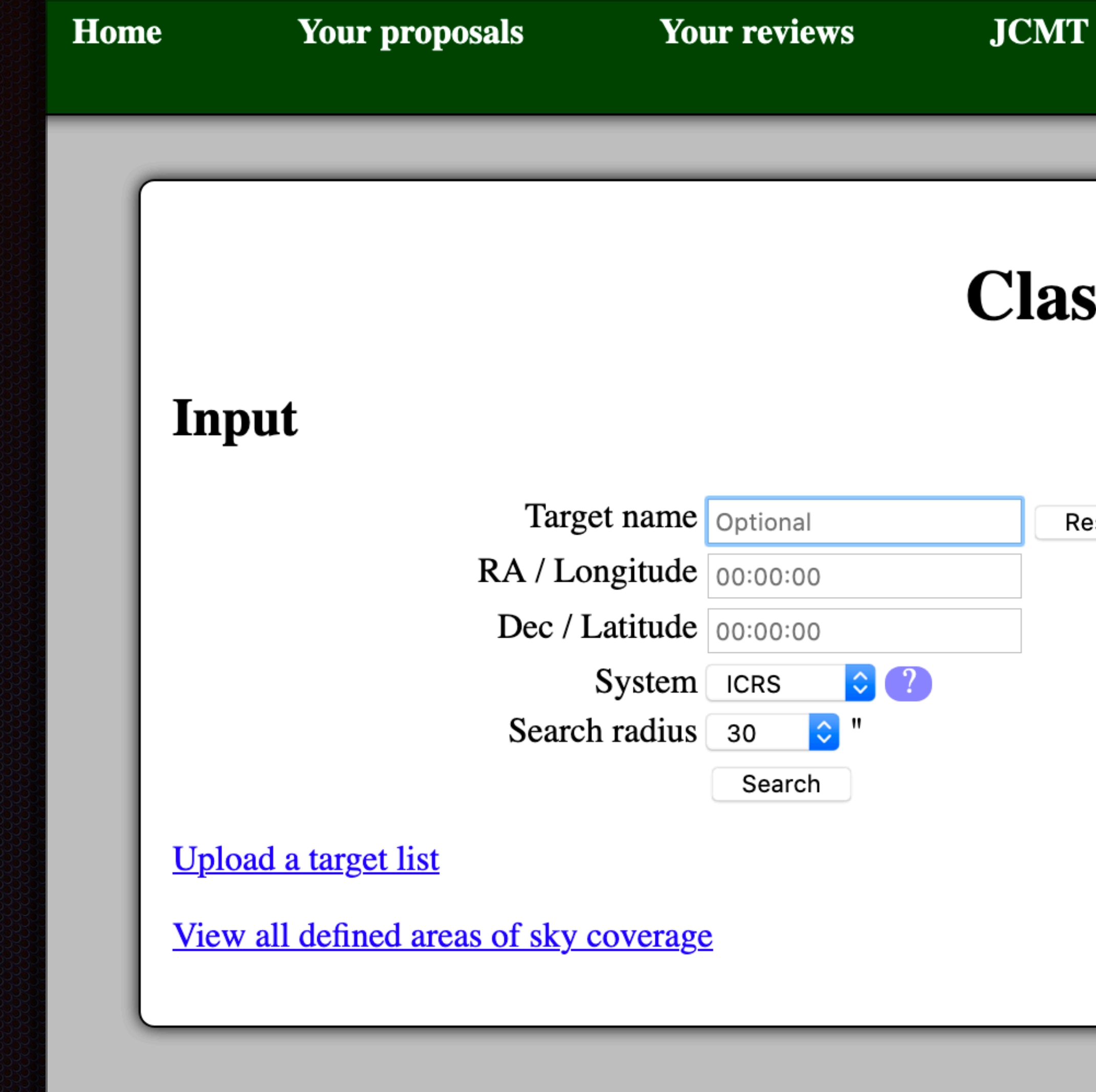

## **OCWIC BOOKS**

Logged in as Mark G. Rawlings  $-$  drop admin  $-$  log out **Help** 

## **Clash Tool**

Resolve name

Help on this page Contact us

# Home Yd Input Upload a ta View all de

## **Clash Tool**

## Output

## **Matches**

Matches were found for the following targets.

Please investigate each match and add a note to your proposal to explain why you still wish to observe these targets. You can click the name of a match for more information on how the corresponding coverage area is defined.

 $\bullet$  M31

Matches were found in the following defined areas of sky coverage:

- **Existing HARP observations**
- 
- Existing SCUBA-2 observations<br>○ Large Program M17BL005: HASHTAG
- 
- O Proprietary HARP observations private

Search archive at 00:42:44.35 +41:16:08.6

Link to this query

## Input

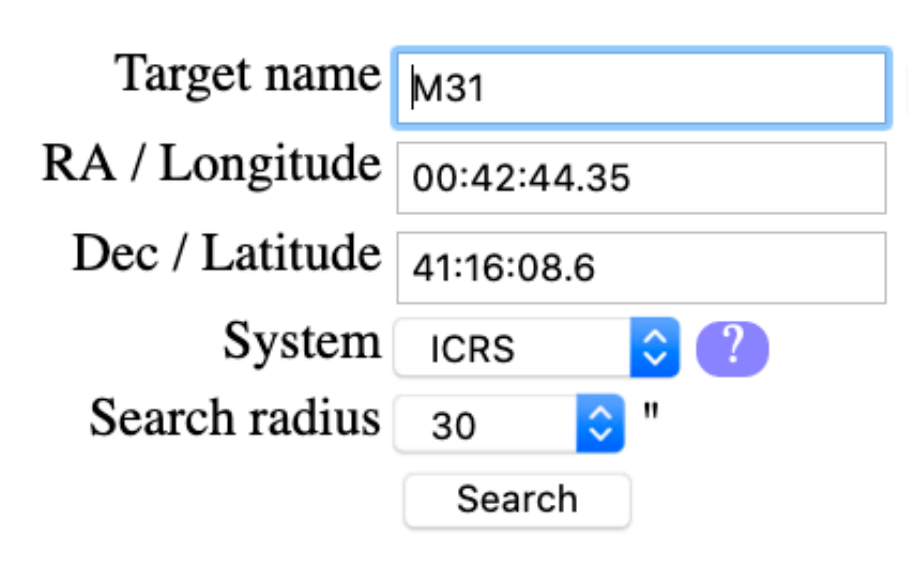

### **Upload a target list**

View all defined areas of sky coverage

Resolve name

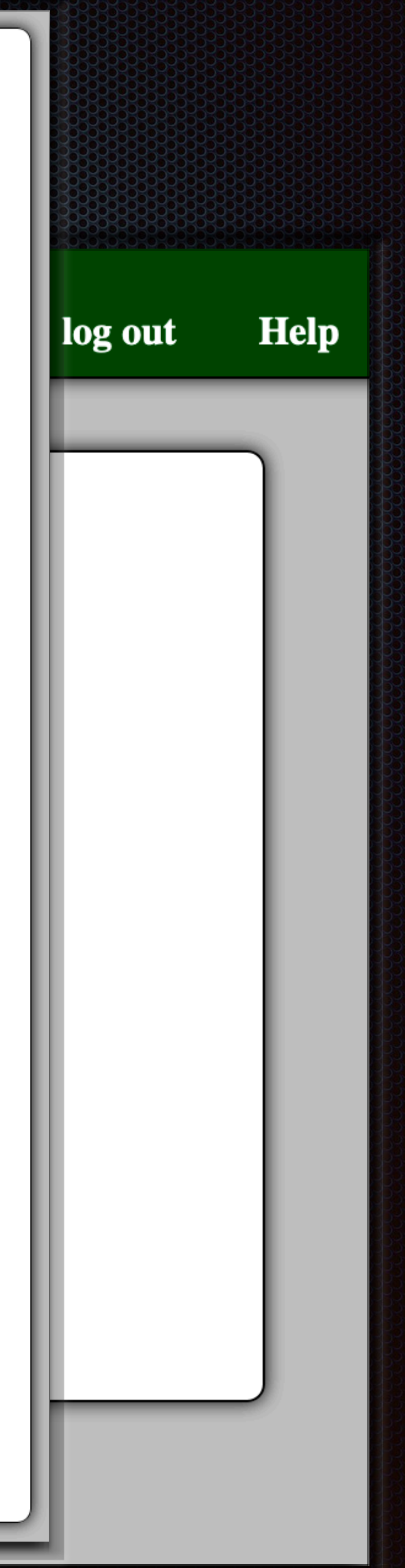

# Hedwig Target Availability Tool

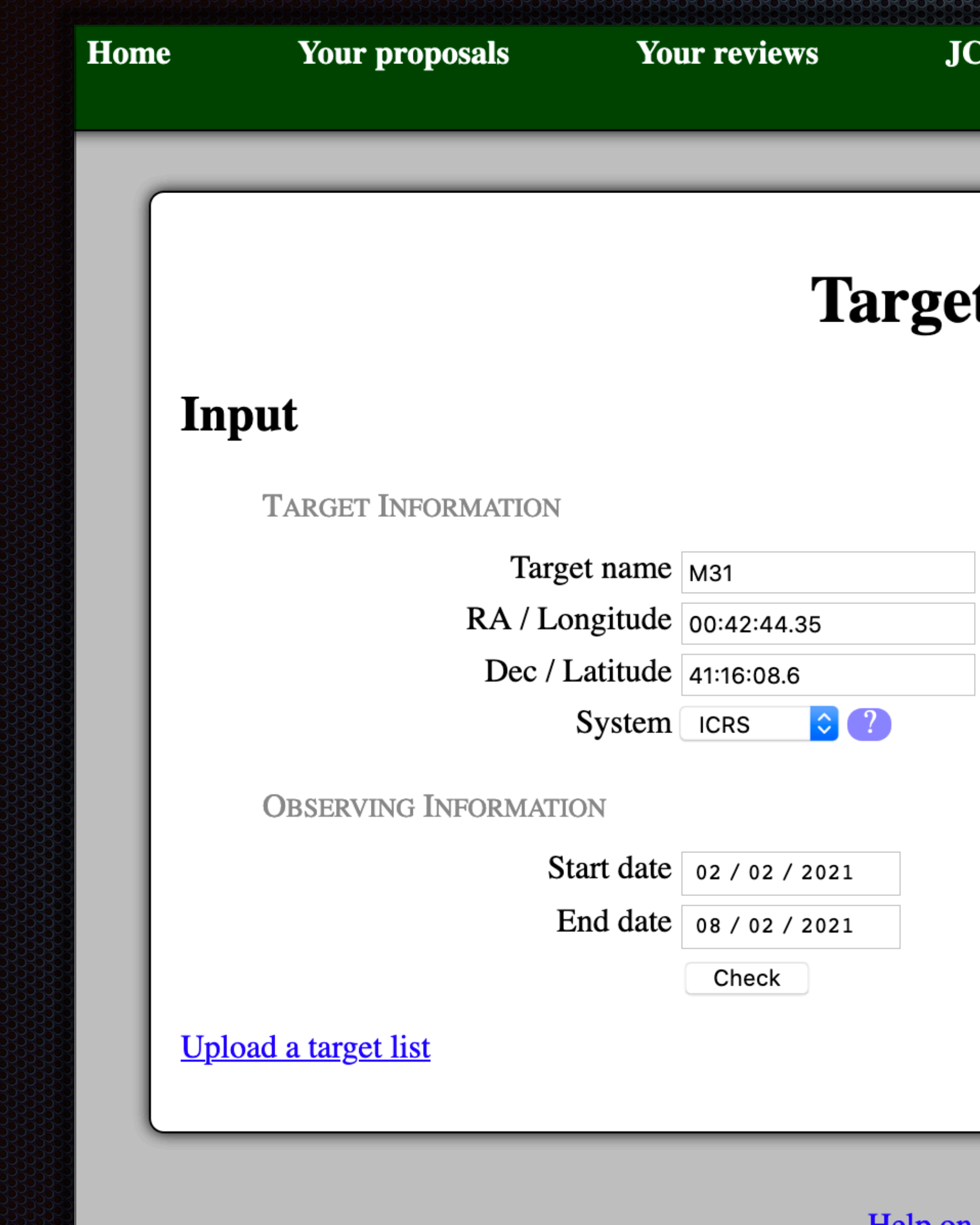

 $CMT$ 

Logged in as Mark G. Rawlings  $-$  take admin  $-$  log out Help

t Availability

Resolve name

Help on this page Contact us

## **Target Availability**

## Output

Ho

Not good for "A" Semesters! ate

## **Availability b**

The followi

Targets

able shows how many targets are available as a f tion of date and (UT) time.

sidered to be available if they are above an eleva

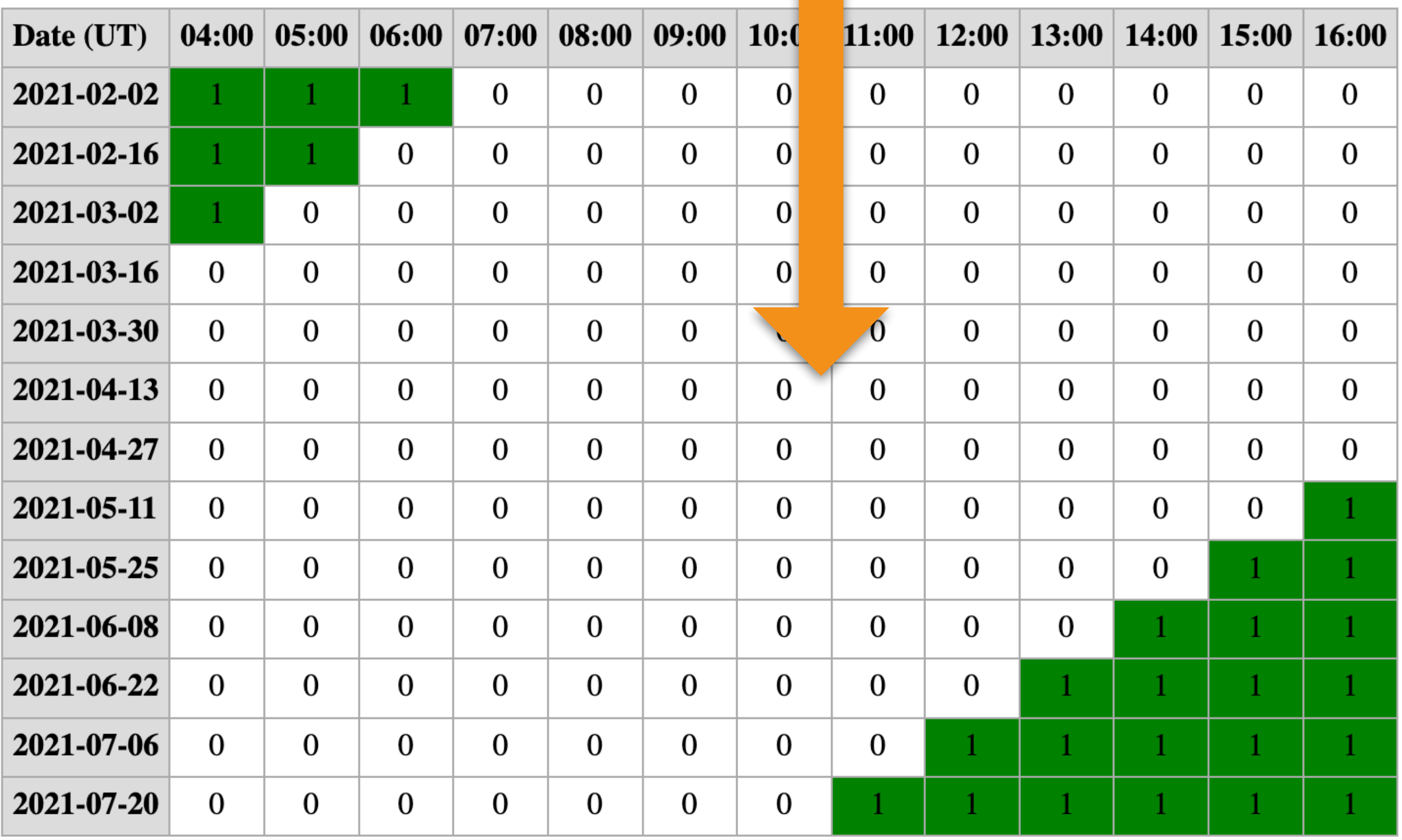

 $\log$  of 30.0 degrees.

 $|{\bf p}|$ 

## Output

## Output<br>Availability by Date Better for "B" Semesters!

The following tak' Lows how many targets are available as a func

dered to be available if they are above an elevation Targets are

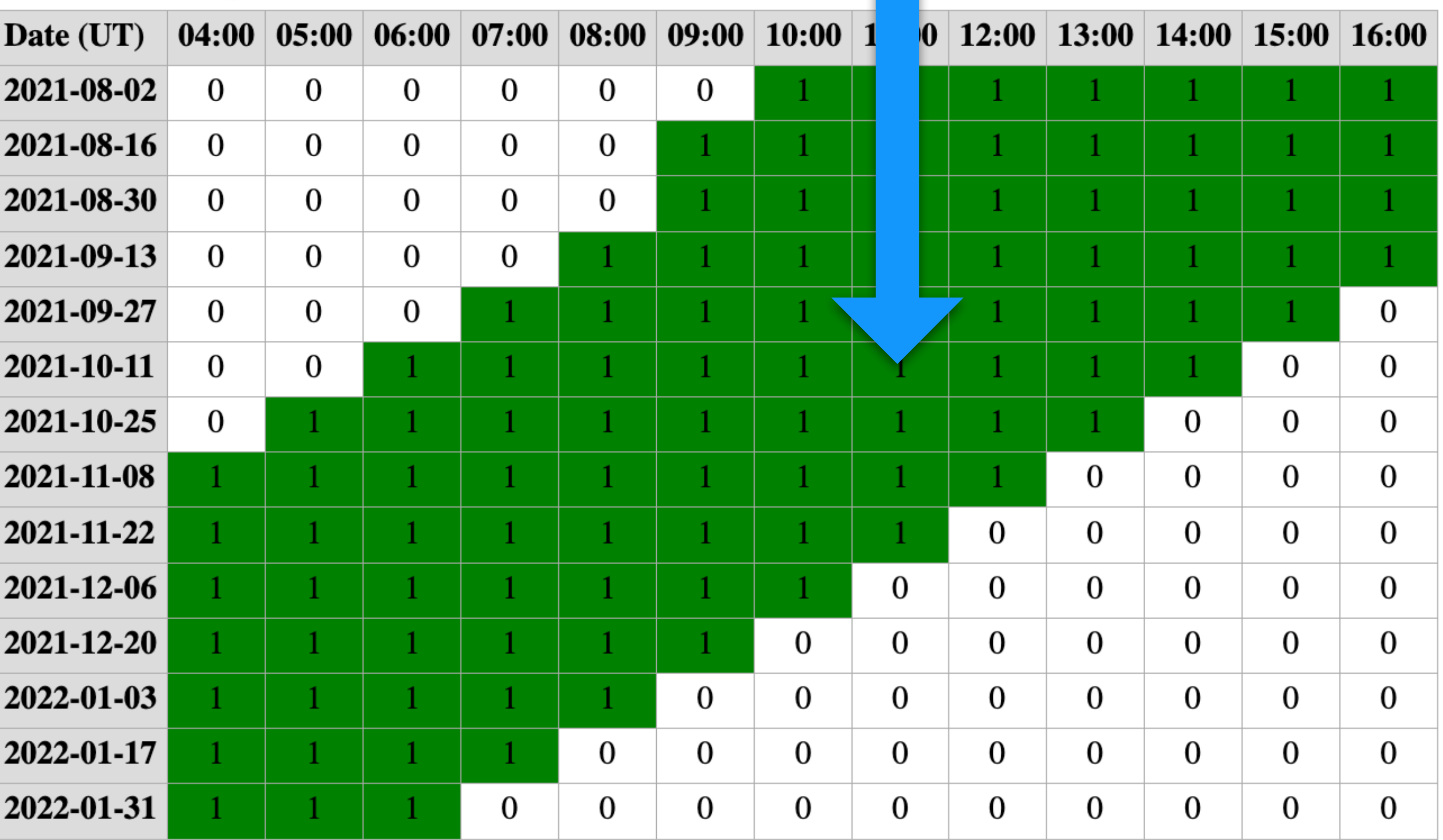

## Link to this query

**Target Availability** 

n of date and (UT) time.

 $30.0$  degrees.

# Proposal Submission Submission

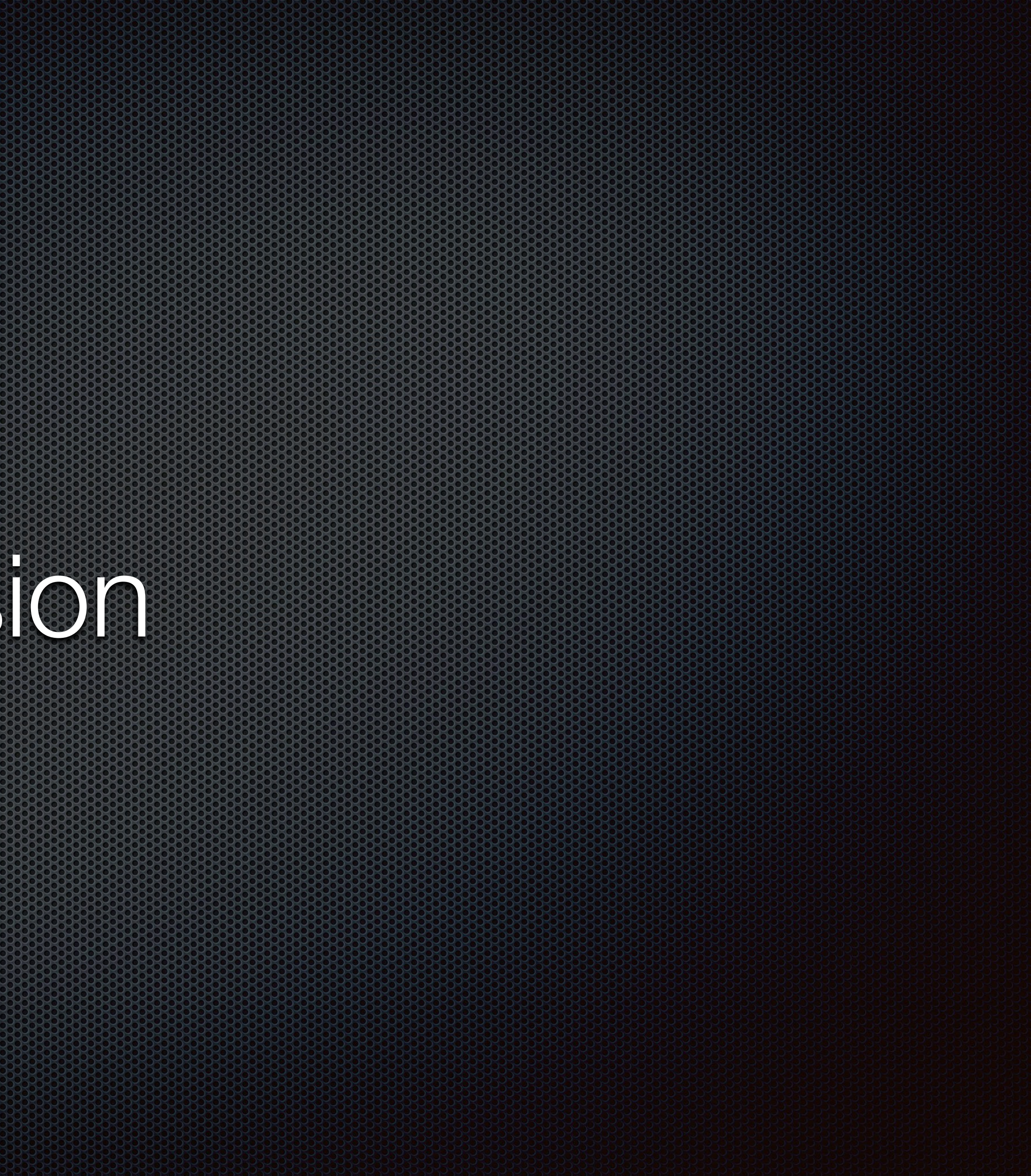

# Proposal Submission

- Simple process
- Submit from Hedwig proposal creation / editing page
- Proposal validity checked by Hedwig
	- **Errors / warnings reported for potential proposal issues**
- - **No need to leave proposal submission until last few minutes!**

Proposals can be **repeatedly submitted** up to the proposal deadline

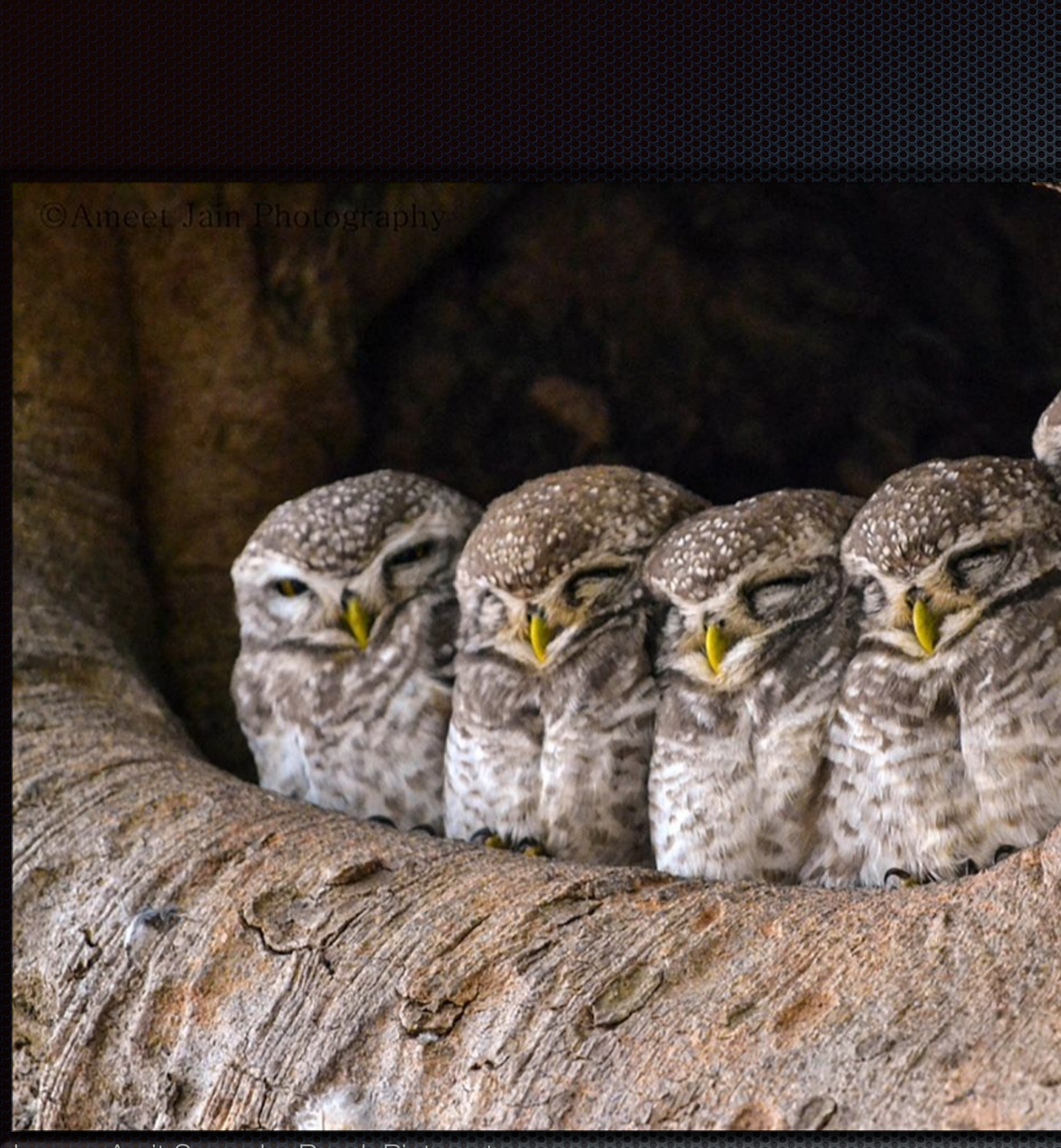

Image: Amit Surendra Band, Pinterest

# Additional Property of the Contract of the Contract of the Contract of the Contract of the Contract of the Con Useful Resources for Proposal **Preparation**

## SIMBAD: **Learn More Details About Astronomical Sources**

లు

Portal Simbad VizieR Aladin X-Match Other Help

### What is SIMBAD ?

![](_page_34_Picture_48.jpeg)

### **Content**

The SIMBAD astronomical database provides basic data, cross-identifications, bibliograph measurements for astronomical objects outside the solar system.

SIMBAD can be queried by object name, coordinates and various criteria. Lists of objects can be submitted.

Links to some other on-line services are also provided.

Enables searches for previous observational details, e.g. position, source brightnesses, etc.

http://simbad.u-strasbg.fr/simbad/

### **SIMBAD Astronomical Database - CDS (Strasbourg)**

![](_page_34_Picture_49.jpeg)

![](_page_34_Picture_50.jpeg)

**SHILERTO** 

![](_page_35_Picture_0.jpeg)

https://ned.ipac.caltech.edu/

![](_page_35_Picture_2.jpeg)

Object Name, coordinates with search radius, etc.

### **August 2020 Release Highlights**

### **User Interface**

- A new References by Author Name form under Literature on the top menu bar enables author name searches in ADS constrained to articles containing objects in NED.
- By Name object search results now include a tab for each data type, even when some are empty, so tab locations no longer change for different objects.
- Under the Overview tab in By Name search results, a "View in IRSA Finderchart" link is provided to explore available images for the given object using the IRSA Finderchart service.
- SED plots in the Photometry & SED tab are improved by adding upward pointing arrows to represent lower limit values. An example is shown on the right.

For further details, please visit Information » Overview » News.

The NASA/IPAC Extragalactic Database (NED) is funded by the National Aeronautics and Space Administration and operated by the California Institute of Technology.

About NED Acknowledging NED Connect with NED: EMail

to-bottom

## **NASA/IPAC Extragalactic Database**

**Services** » Tools »

Information »

Go

![](_page_35_Figure_23.jpeg)

### **Improved SED plots**

Under the "Photometry & SED" tab in By Name object search results, upward pointing arrows are added to the SED plots to indicate lower limit values from the photometry table. The example above is for NGC 1068. When hovering on the arrow, a tooltip box gives details of the measurement and clarifies it is a lower limit.

![](_page_35_Picture_26.jpeg)

![](_page_35_Picture_27.jpeg)

![](_page_35_Picture_29.jpeg)

## **ADS (Astrophysics Data System):**  To Find Scientific Papers & Other References

![](_page_36_Picture_1.jpeg)

![](_page_36_Picture_2.jpeg)

![](_page_36_Picture_26.jpeg)

 $\langle \rangle$ 

![](_page_36_Picture_6.jpeg)

![](_page_36_Picture_7.jpeg)

 $\bigcap$ 

## **Skyview Virtual Observatory:**  For Images of Targets

![](_page_37_Picture_1.jpeg)

![](_page_37_Picture_2.jpeg)

NATIONAL AERONAUTICS<br>AND SPACE ADMINISTRATION

 $+$  NASA + Godd

![](_page_37_Picture_5.jpeg)

Check the *SkyView* Blog for the most recent news.

![](_page_37_Figure_7.jpeg)

![](_page_37_Picture_38.jpeg)

**https://skyview.gsfc.nasa.gov/**

## **Splatalogue:**  To Obtain Information About Spectral Lines

![](_page_38_Picture_54.jpeg)

## **Welcome to the "New" Splatalogue!**

Over the past several years, there has been an active effort to improve the overall functionality and usability of Splatalogue. We are now offering new options to navigate the nearly 6 million spectral lines available via Splatalogue. The user community has suggested a simpler, more efficient way of searching for and obtaining the more common spectral line features from the radio to submillimeter wavelength.

This new Splatalogue Basic search page is now available and has several new and quick search features including: Redshift Converter: Located in the center of the page, you can now enter your desired redshift and the appropiate frequency or wavelength conversion will be completed. Both the redshifted value and the rest frame value will be displayed under the Ordered column as labeled. If nothing is entered, the default redshift is set to 0.

Wavelength or Frequency Search: You can choose whether you would like to search by frequency or wavelength. The options range from Hz to THz for

![](_page_38_Figure_6.jpeg)

## **https://www.cv.nrao.edu/php/splat/**

![](_page_39_Picture_0.jpeg)

## **CADC - JCMT Archive:** To Download JCMT Datasets

![](_page_39_Picture_2.jpeg)

Government Gouvernement<br>of Canada du Canada

## **Canadian Astronomy Data Centre**

![](_page_39_Picture_53.jpeg)

**Observation Type Calibration Level** Data Type http://www.cadc-ccda.hia-iha.nrc-cnrc.gc.ca/en/search/

Canada.gc.ca | Services | Departments | Français

## Canadä

**Advanced Search** entation

**Harriet AL Parsons** 

### **Temporal Constraints**

![](_page_39_Picture_54.jpeg)

### **Spectral Constraints**

![](_page_39_Picture_55.jpeg)

in the contract of the contract of the contract of the contract of the contract of the contract of the contract of the contract of the contract of the contract of the contract of the contract of the contract of the contrac

![](_page_40_Picture_0.jpeg)